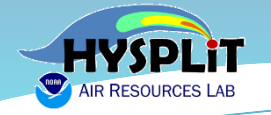

# **2022 Online HYSPLIT Workshop (Wrap-up: DAY 2 of 4)**

NOAA Air Resources Laboratory June 14-17, 2022

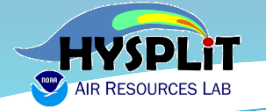

**Workshop guidance and resources posted at [Workshop Web Page](https://www.ready.noaa.gov/register/HYSPLIT_hyagenda.php)**

# **https://www.ready.noaa.gov/ register/HYSPLIT\_hyagenda.php**

*We will update this page each day to include any new materials or links that are relevant to the Workshop* 

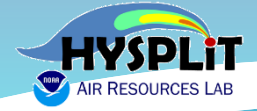

#### **https://www.ready.noaa.gov/register/HYSPLIT\_hyagenda.php**

#### **Workshop Logistics**

Webinar Links. Unique sign-in URL's was emailed to each confirmed participant during the week before the W and should not be shared.

Handouts, Notes, and Recordings. Videos of each day's on-line sessions are being created for review by part online participation difficult. Processing of the videos to make them viewable takes significant time. When the vig link. When you click on one of these links, you should be able to view the video directly. To download a video rei the video area and right click the mouse. Choose the "Save As" menu.

#### Installation Day (Mon, June 13)

Installation day introduction

▶ Workshop video recording installation day (MP4, 266 MB) and unfinished transcript (TEXT, 49 KB). The t inaccurate captions. See the above paragraph on how to download the video file.

#### ▶ Workshop Day 1 (Tue, June 14)

Day 1 handout (PDF, 4.7 MB).

▶ Trajectory equation (PDF, 0.2 MB).

- ▶ Day 1 wrap-up (PDF, 5.1 MB) without animations. Day 1 wrap-up (PPTX, 9.2 MB) with animations.
- ▶ Workshop video recording for day 1 (MP4, 984 MB) and unfinished transcript (TEXT, 213 KB). The transe captions. See the above on how to download the video file.

#### ▶ Workshop Day 2 (Wed, June 15)

▶ Day 2 handout will be posted here.

▶ Workshop day 2 video recording and transcript will be posted here when they become available.

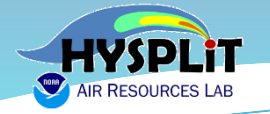

#### **2022 HYSPLIT Workshop Schedule**

*Subject to change, depending on the progression of the course and at the discretion of the instructors*

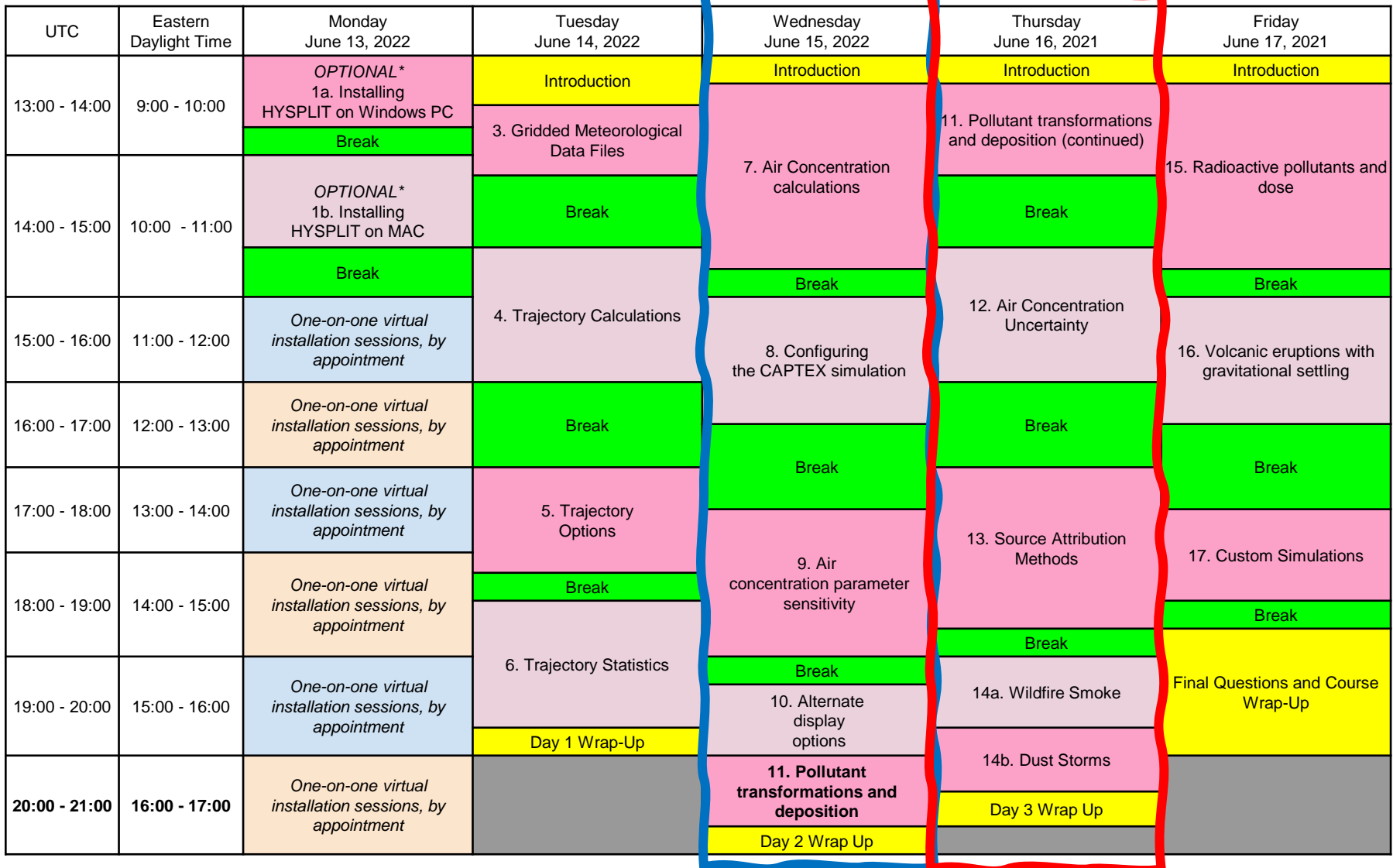

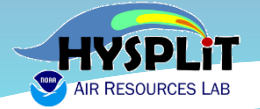

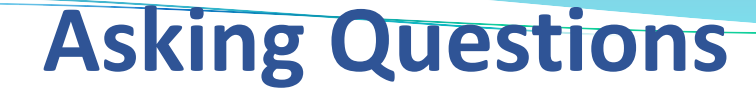

❑ **Ask general or logistical questions about the Webinar or Go-to-Webinar in the Control Panel that was just discussed**

> *...if viewing a recording, can ask general questions by emailing* **arl.webmaster@noaa.gov**

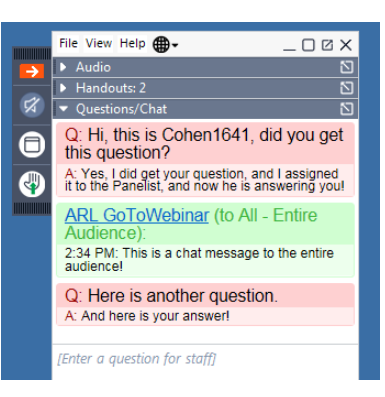

❑ **Ask questions about HYSPLIT and the Tutorial in the HYSPLIT Forum**

#### https://hysplitbbs.arl.noaa.gov/viewforum.php?f=76

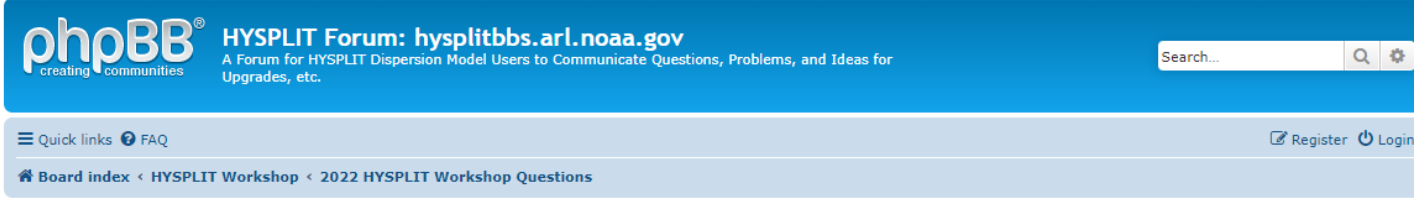

#### 2022 HYSPLIT Workshop Questions

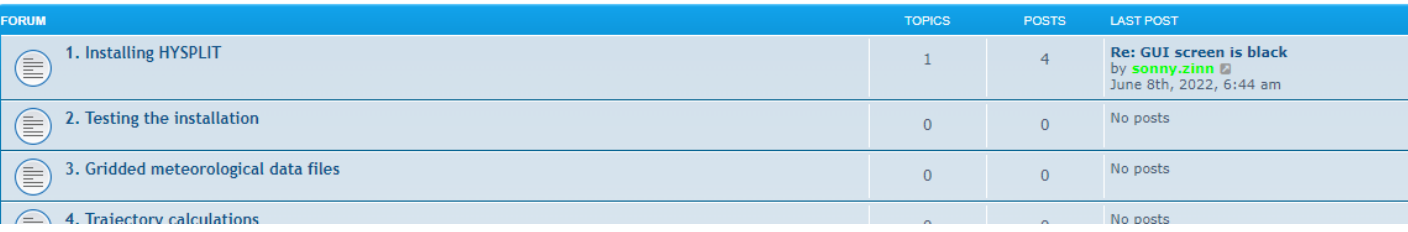

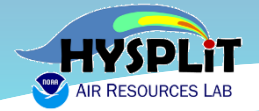

#### **Quick Recap of Logistics**

#### ➢ **General questions:**

- use Go-to-Webinar Question box and we will do our best to answer
- We are not using the "raise hand" feature for questions

## ➢ **Detailed questions, e.g., about the model:**

- use the HYSPLIT Forum
- if haven't already, "register" in upper right corner of Forum web page

### ➢ **Handouts:**

Other documents  $-e.g.,$  this presentation  $-$  provided as Handouts in Go-to-Webinar and also on the Workshop Web Page

### ➢ **Recordings:**

• Each day's recording will be posted to the Workshop Web Page as soon as it is ready, generally 4-8 hours after the day's session ends.

## ➢ **If not installed, or if get too far behind:**

• Perfectly ok to view one or more sessions as "demonstrations" and then go back and do the sessions on your own. The Tutorial is designed to be done on one's own in self-paced environment.

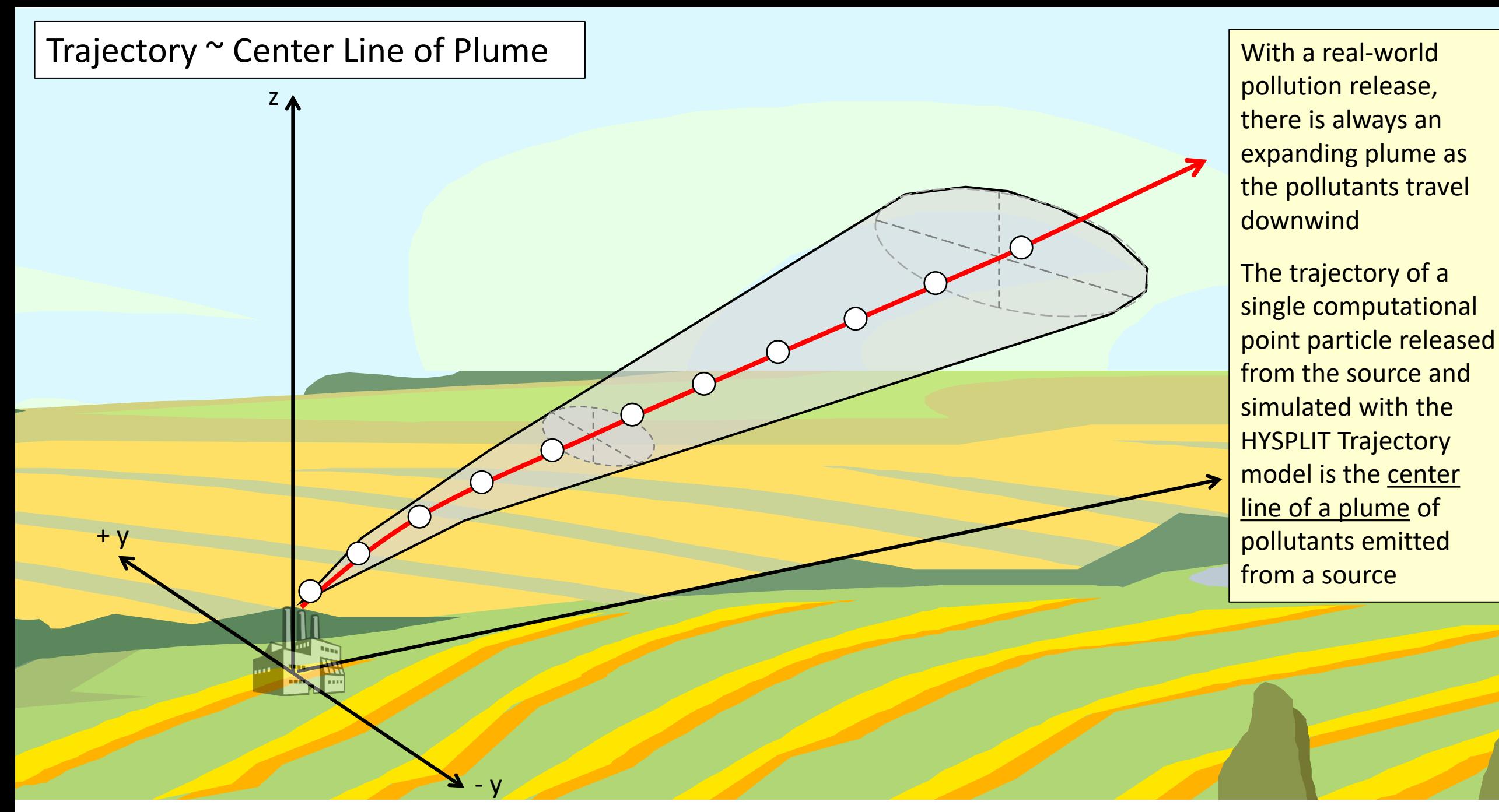

Atmospheric Turbulence  $\rightarrow$  particles don't follow simple paths, but follow "turbulent trajectories"

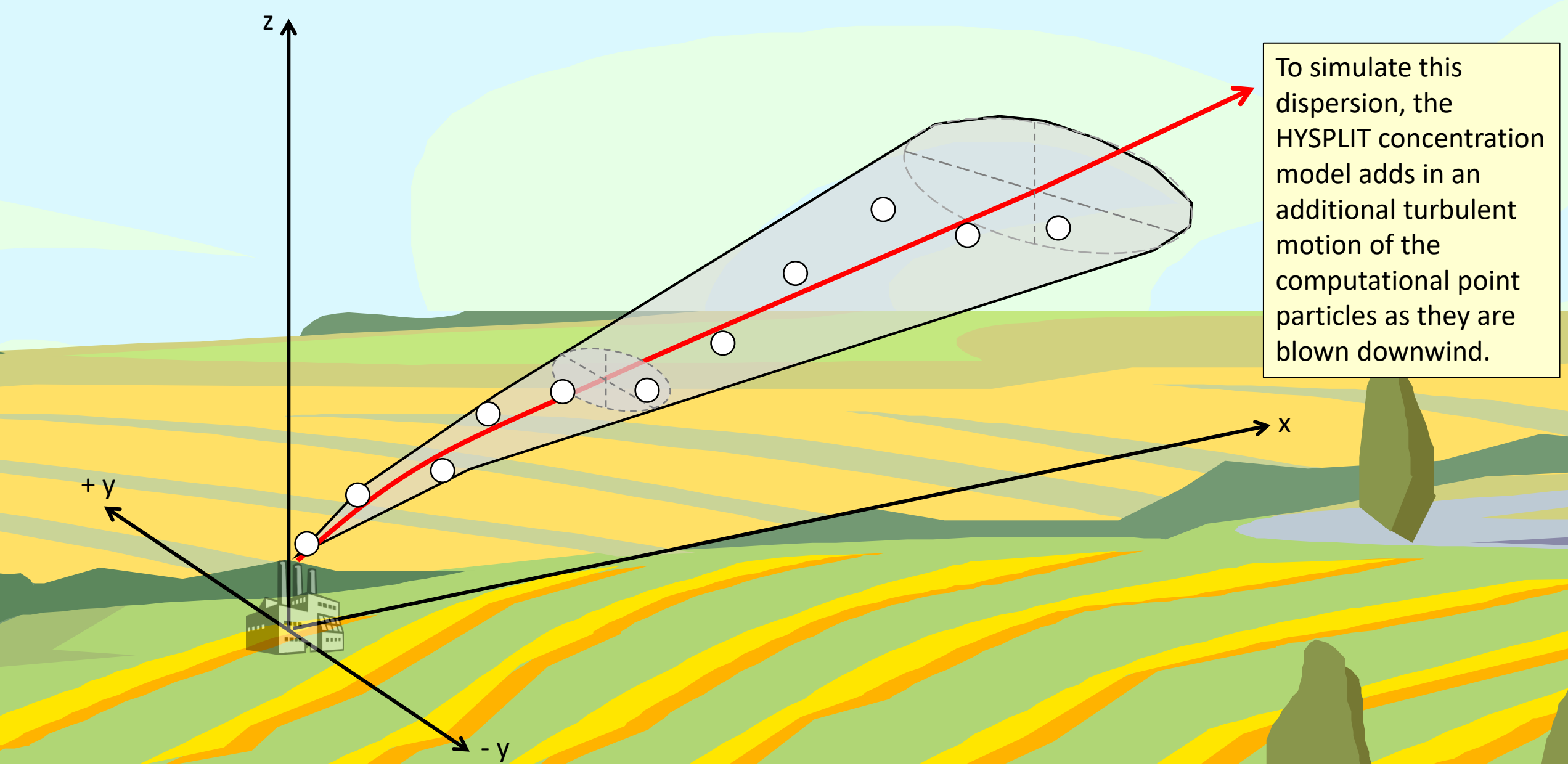

#### Plume simulation = A collection of turbulent particle trajectories

 $\mathbf{z}$  -  $\mathbf{v}$ 

 $Z_{\Lambda}$ 

+ y

To simulate a plume from a source, we release many particles at a time, and this cloud of particles is transported downwind

Each computational point particle gets additional motion based on the amount of turbulence in the atmosphere.

ا -<br>, , Here we are showing just 6 particles released at one time. In a real HYSPLIT run, you would release 100's or 1000's or even more particles at any given time.

If the pollutant release was ongoing, you would keep releasing particles from the source as long as you wanted to simulate the emissions.

As the wind changes speed and direction, and as the turbulence in the atmosphere changes, the plume will be dispersed in different directions and will be dispersed to different extents.

## **What do HYSPLIT** *Computational Point Particles* **actually represent?**

 $\Box$  A small parcel of air that contain one or more pollutants

❑ Each *Computational Point Particle* (parcel) contains a vast multitude of actual pollutant entities

- $\triangleright$  molecules (in gas phase)
- $\triangleright$  and/or atmospheric pollutant particles
- ❑ Amount of actual pollutant associated with a *Computational Point Particle* is determined by the emissions rate divided by the number of *Computational Point Particles* released in the simulation. Both of these parameters are set by the user.

 $\Box$  Example: NO<sub>2</sub> emissions from a power plant.

- $\triangleright$  Suppose there is a power plant that emits 1000 pounds of NO<sub>2</sub> per hour
- ➢ Suppose we do a simulation that releases 500 *Computational Point Particles* per hour
- ➢ You can calculate that there are 1.2 x 10<sup>25</sup> NO<sup>2</sup> molecules per HYSPLIT *Computational Point Particle*
- ➢ *With the same emission rate, if you release 5000 Computational Point Particles per hour, there will 10x less NO<sup>2</sup> molecules per particle, e.g., 1.2 x 10<sup>24</sup>*

## Details of Calculation for  $NO<sub>2</sub>$  Emissions Example:

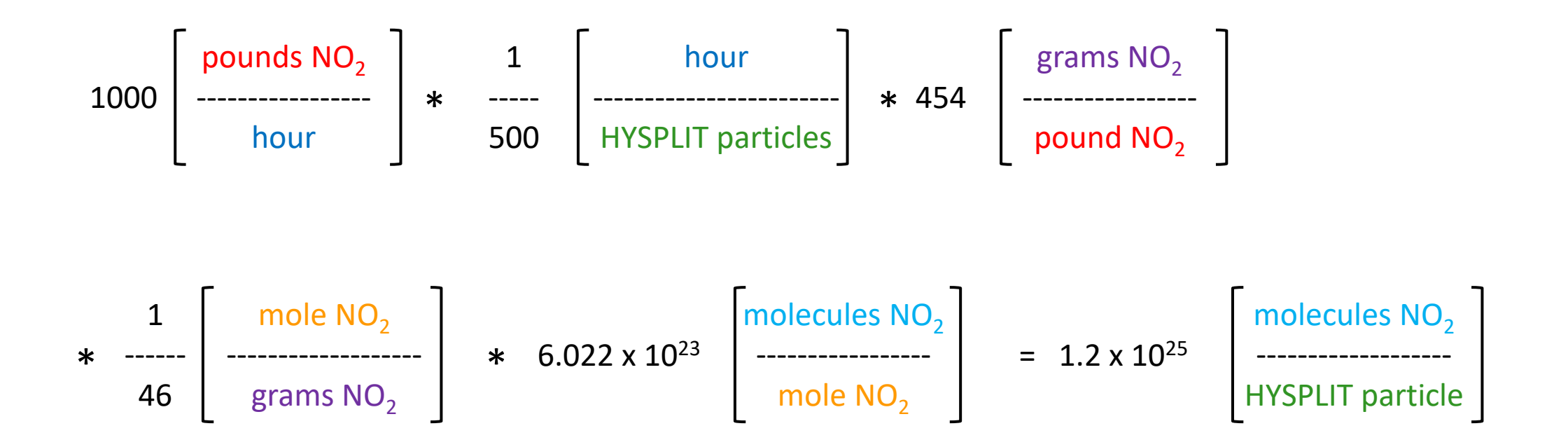

## **What do HYSPLIT** *Computational Point Particles* **actually represent?**

 $\Box$  A small parcel of air that contain one or more pollutants

❑ Each *Computational Point Particle* (parcel) contains a vast multitude of actual pollutant entities

- $\triangleright$  molecules (in gas phase)
- $\triangleright$  and/or atmospheric pollutant particles
- ❑ Amount of actual pollutant associated with a *Computational Point Particle* is determined by the emissions rate divided by the number of *Computational Point Particles* released in the simulation. Both of these parameters are set by the user.

#### $\Box$  Example: particulate emissions from a fire.

- $\triangleright$  Suppose there is a fire that is emitting 1000 pounds per hour of particulate (smoke), that the average particle size is 5 µm diameter, and the average particle density is 1 g/cm<sup>3</sup>
- $\triangleright$  Suppose we do a simulation that releases 500 computational point particles per hour
- $\triangleright$  You can calculate that there are  $1.4 \times 10^{13}$  smoke particles per HYSPLIT computational point particle

#### Details of Calculation for Smoke Emissions Example:

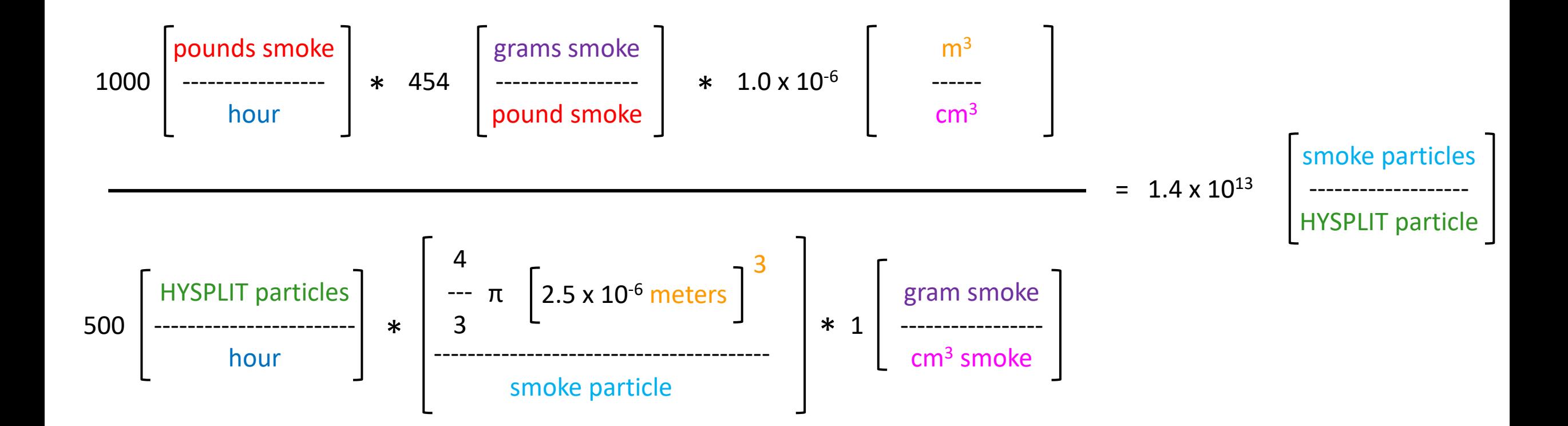

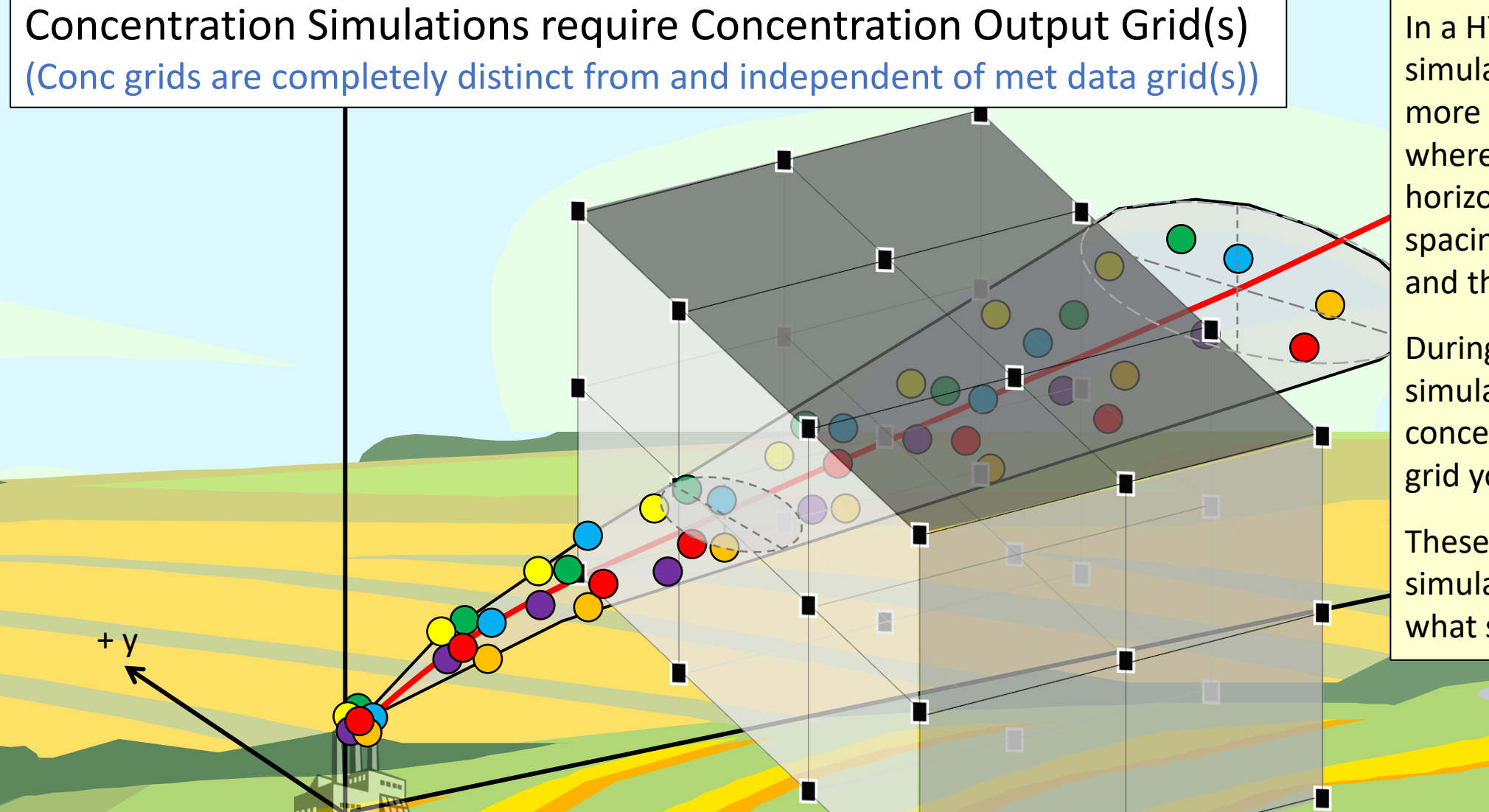

In a HYSPLIT Concentration simulation, you define one or more concentration grids, where you specify the horizontal and vertical grid spacing, the overall extent, and the time resolution.

During the HYSPLIT simulation, the model outputs concentration results for each grid you have defined.

..<br>\} These grids do not affect the simulation, they just affect what sort of output you get.

The concentration in each grid cell – over the user-specified averaging time -- is calculated as:

- y [**the number of particles in the grid cell**] \* [**the mass of pollutant on each particle** ] / [**volume of the grid cell**]

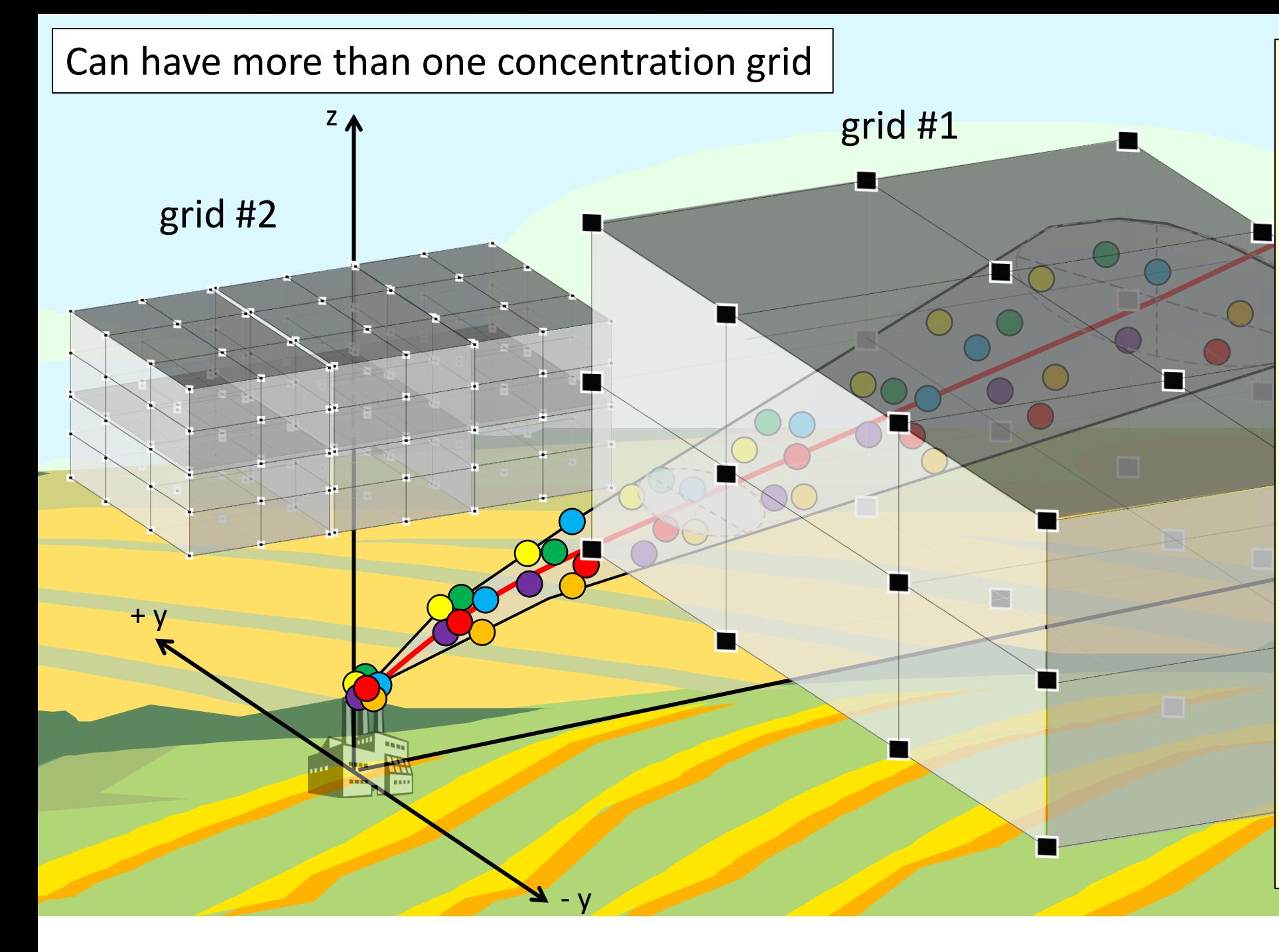

You can define more than one grid, each with its own specifications.

Depending on where the grid is and which way the wind is blowing during the simulation, you might not get any computational point particles in the grid, and all concentrations in the grid will be zero.

.'<br>F If a grid has very fine spacing, you might need to increase the number of computational point particles released in the simulation.

The particles are "discrete" and if there are too few of them, you aren't really representing the continuous plume, and you can get very blotchy results.

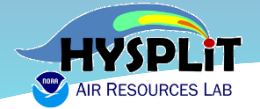

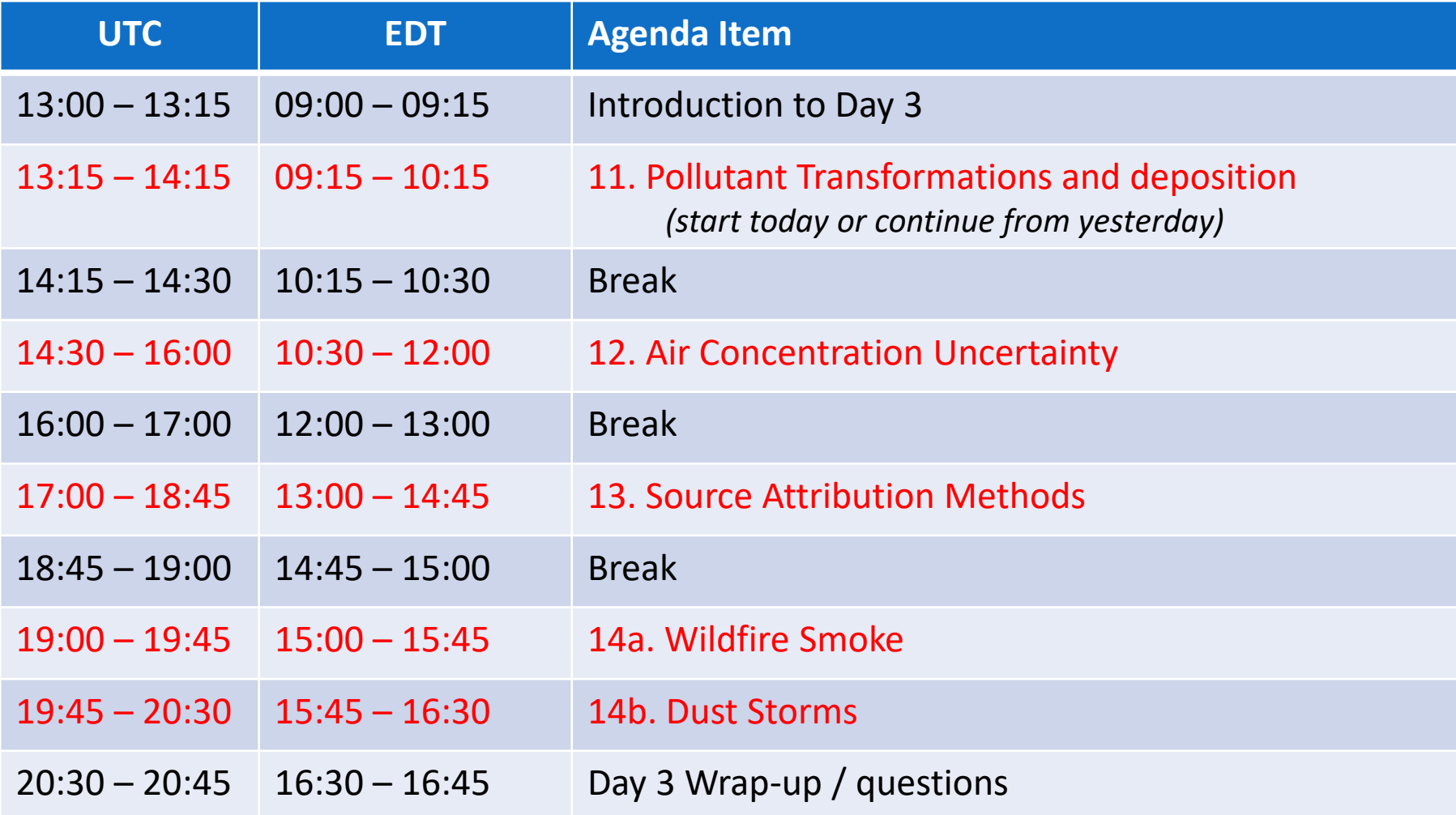

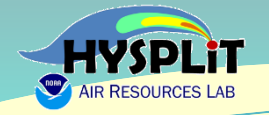

# Extra Slides

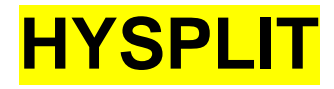

- An atmospheric transport and dispersion model
- Continuous development at the NOAA Air Resources Laboratory since 1949
- Uses meteorological data and emissions data as inputs
- Estimates what happens when pollutants are emitted into the air
- The model has been tested extensively by comparison of its predictions against actual measurements of atmospheric concentrations and deposition.
- HYSPLIT is one of the most widely used atmospheric transport and dispersion models in the world.

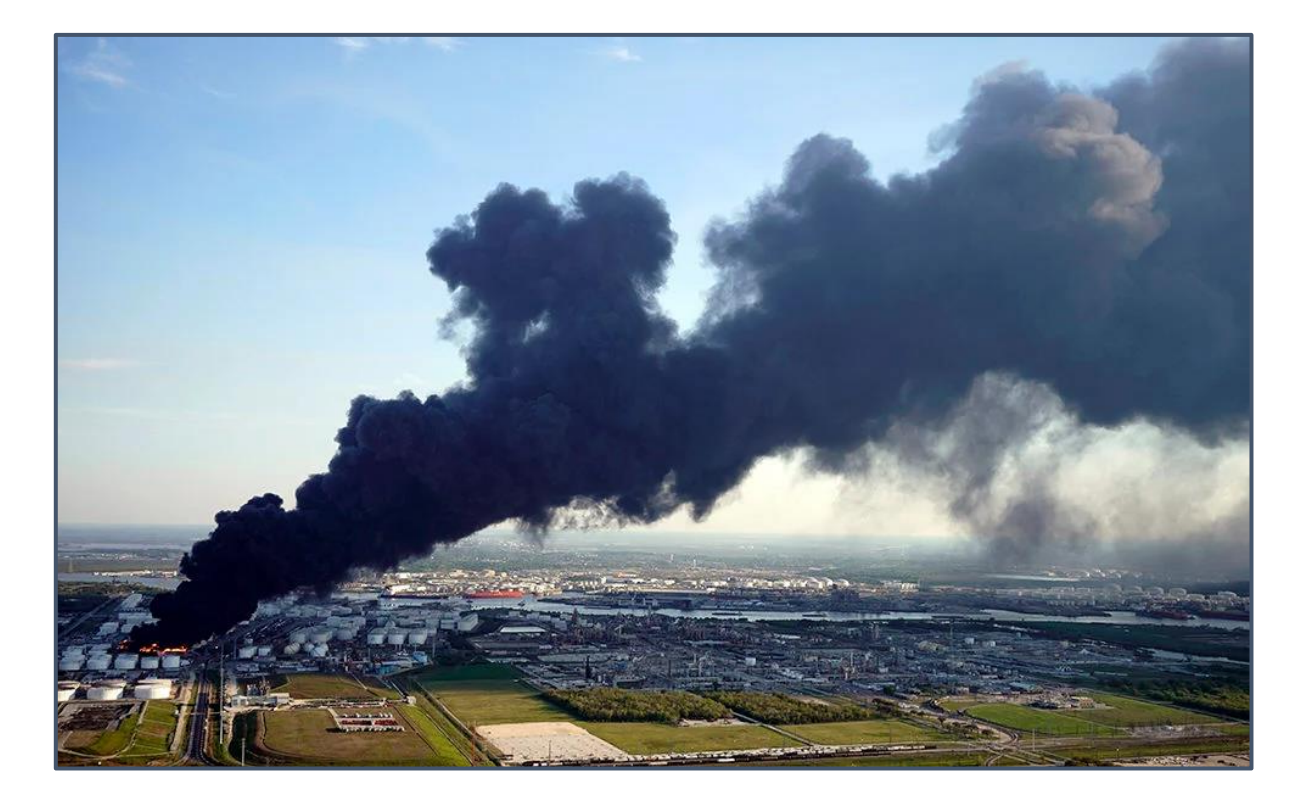

A plume of air pollutants emitted from an industrial fire in Deer Park, Texas, March 2019. AP Photo: David J. Philip

## **What is HYSPLIT Used For?**

- **Emergency Response** (within NOAA, other Fed, State, Local agencies, domestic and international)
	- Nuclear Accidents
	- Volcanic Eruptions (e.g., aviation impacts)
	- Wildfires
	- Industrial / Transportation Accidents releasing toxic chemicals
	- Insect dispersal (e.g., locusts)
- **Source-attribution**
	- Back-tracking from air pollution measurements
		- Genesis of ARL was to back-track from airborne radionuclide measurements to find site of Russian nuclear test site in 1949
		- Current support for Comprehensive Test Ban Treaty Organization
- **Planning, scenario investigations**

## **What is HYSPLIT** *Not* **Used For?**

- **Complex, non-linear atmospheric chemistry situations**
	- E.g., atmospheric photochemistry (ozone, etc) where emissions from all sources must be modeled at the same time. For this type of atmospheric modeling situation, you would use a gridded Eulerian model like the Community Multiscale Air Quality (CMAQ) model.
	- $\circ$  HYSPLIT is a Lagrangian model it follows plumes.
		- This makes it much, much faster than an Eulerian model like CMAQ
		- So, it can be used for Emergency Response
	- You can do more than one plume, but if there are chemical reactions between polllutants in one plume and another plume, HYSPLIT is not well suited to simulate that.
	- HYSPLIT has actually been applied to atmospheric photochemistry and related situations, and in these cases, the model has been expanded to incorporate an Eulerian (gridded) modeling approach. But these are not common applications of the model.

## **Different Ways to Use HYSPLIT**

- **Online - READY Website** [\(https://www.ready.noaa.gov/index.php\)](https://www.ready.noaa.gov/index.php)
	- Secure applications for national security issues
	- Specialized applications for different needs
	- Researcher access
	- Public access
- **Download model (free) and run on your local computer**
	- GUI = **G**raphical **U**ser **I**nterface
	- Command Line / Scripts
	- Download met data to run HYSPLIT from ARL website

## **Two different kinds of HYSPLIT simulations**

#### ● **Trajectory**

- Center-line of a plume -- an oversimplification, but can provide very useful information
- Can go forward or backward
- Does not factor in any deposition or chemistry

#### ● **Concentration - Dispersion**

- The full 3D transport and dispersion of a plume
- Includes transport by wind, but also dispersion around center line
- Gives air concentrations downwind -- (e.g., can compare with public health thresholds)
- Can include chemistry and wet and dry atmospheric deposition

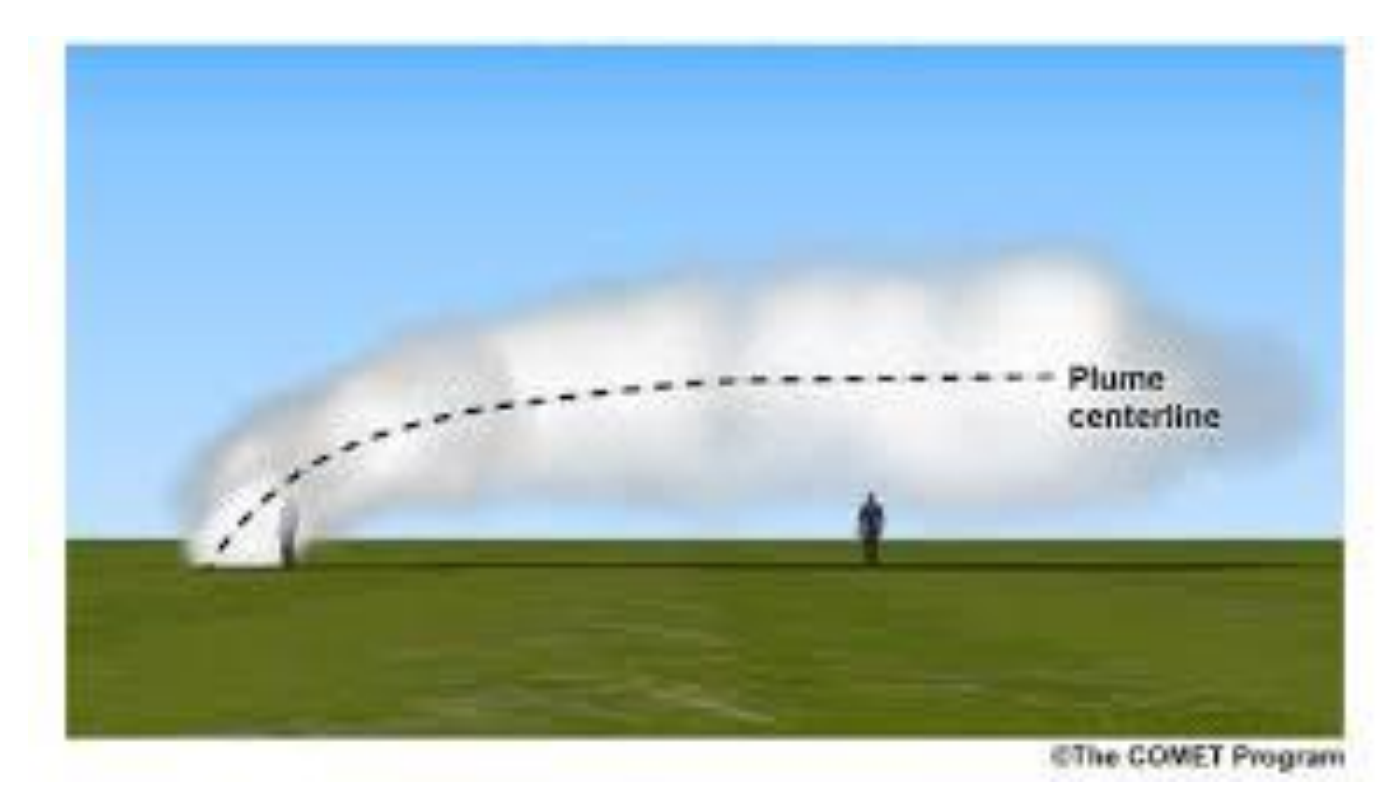

At its core, the HYSPLIT model just transports "particles" as they are blown along by the wind

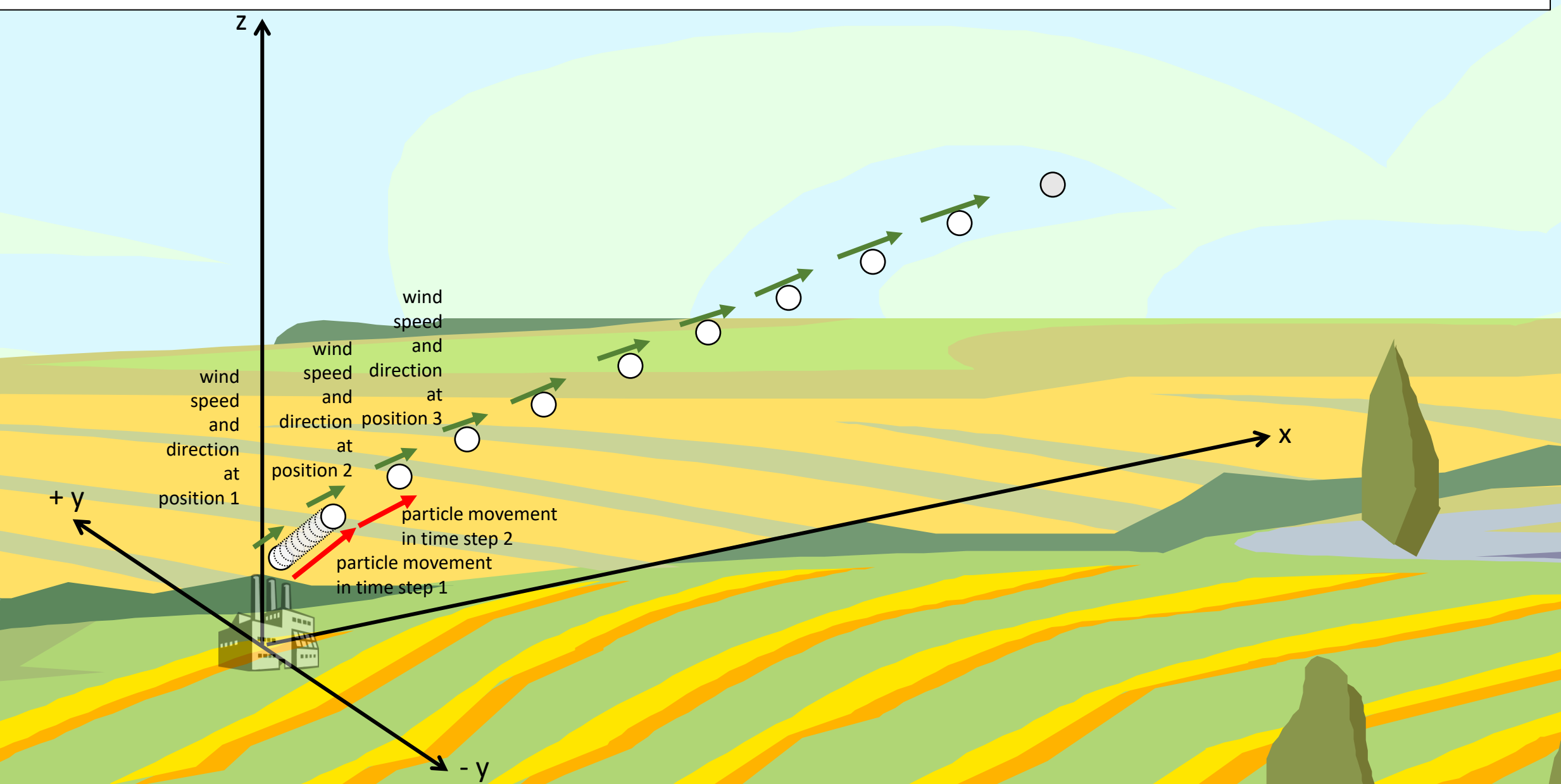

#### Met Data Required!

 $\overline{+}\vee$ 

z

## **Meteorological Data Grid(s) -** *Required*

- **These are the outputs from a meteorological model**
	- e.g. a weather forecasting model
	- wind speed & direction and other met data on a 3-D grid

#### • **Data sets differ based on**

- What model was used to generate them
- The horizontal grid spacing
- The vertical grid spacing
- The temporal resolution (e.g., data every hour)

#### • **HYSPLIT** *must* **have these data to run**

- Data must be in "HYSPLIT format" (binary, ...)
- ARL provides datasets for download (most from NOAA weather models)
- HYSPLIT needs the filename and location on your computer
- File must include the area and times that you are doing your run in
	- If a particle goes off the met data grid, it is terminated
	- If there are missing times, the model "crashes"
- Can have multiple met files (e.g., several 1-day files for a multi-day simulation)

#### • **Uncertainties**

- Weather model uncertainties (e.g., wind direction and speed not exactly right)
- HYSPLIT *interpolates* between grid points (in space and time) to estimate the wind speed and direction at the *actual location* of a particle

#### Selected Meteorological Datasets Available from NOAA ARL Archives\* (~100 TB)

**(https://ready.arl.noaa.gov/archives.php)**

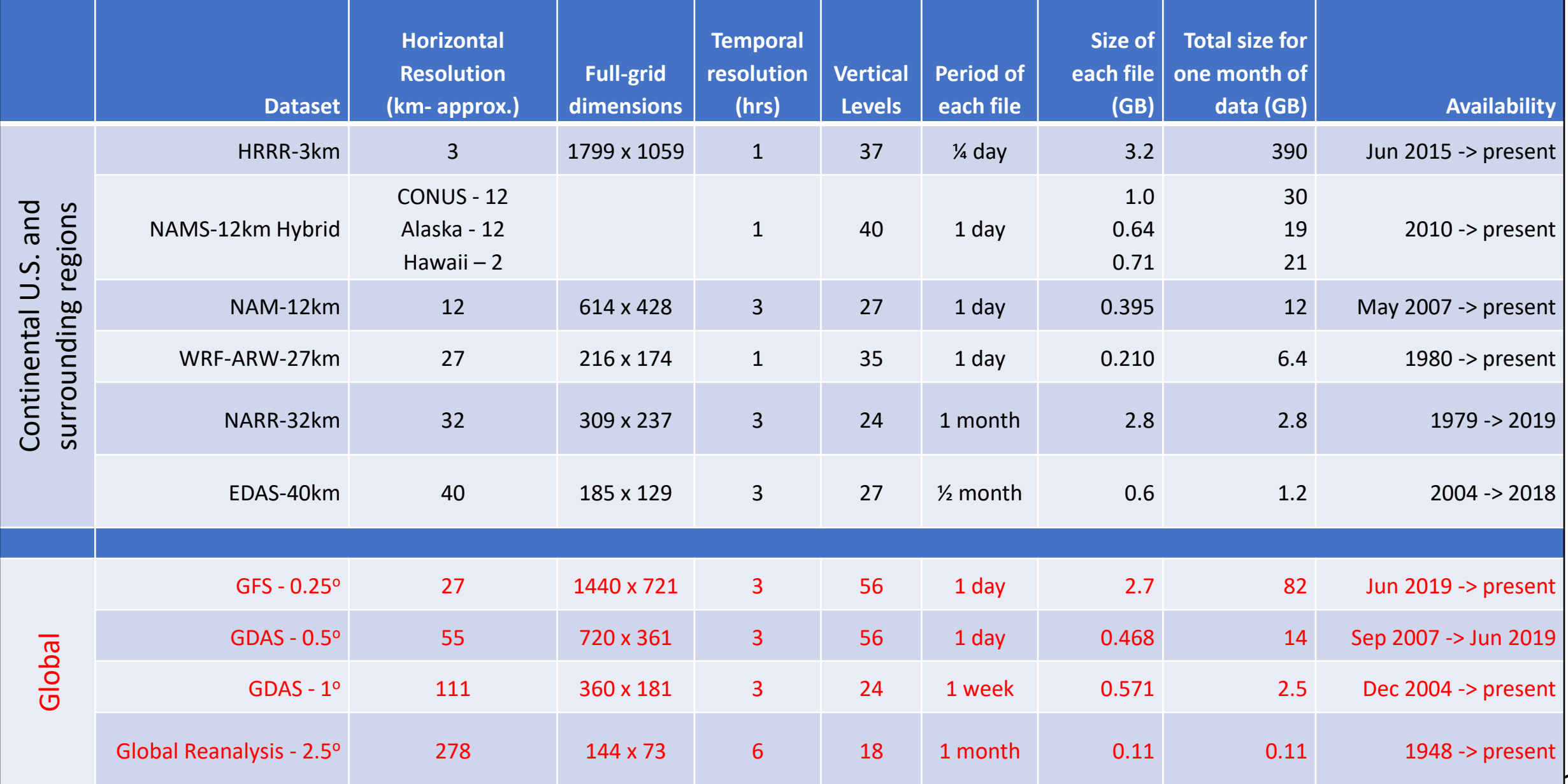

## Domain of WRF-ARW-27km met data set

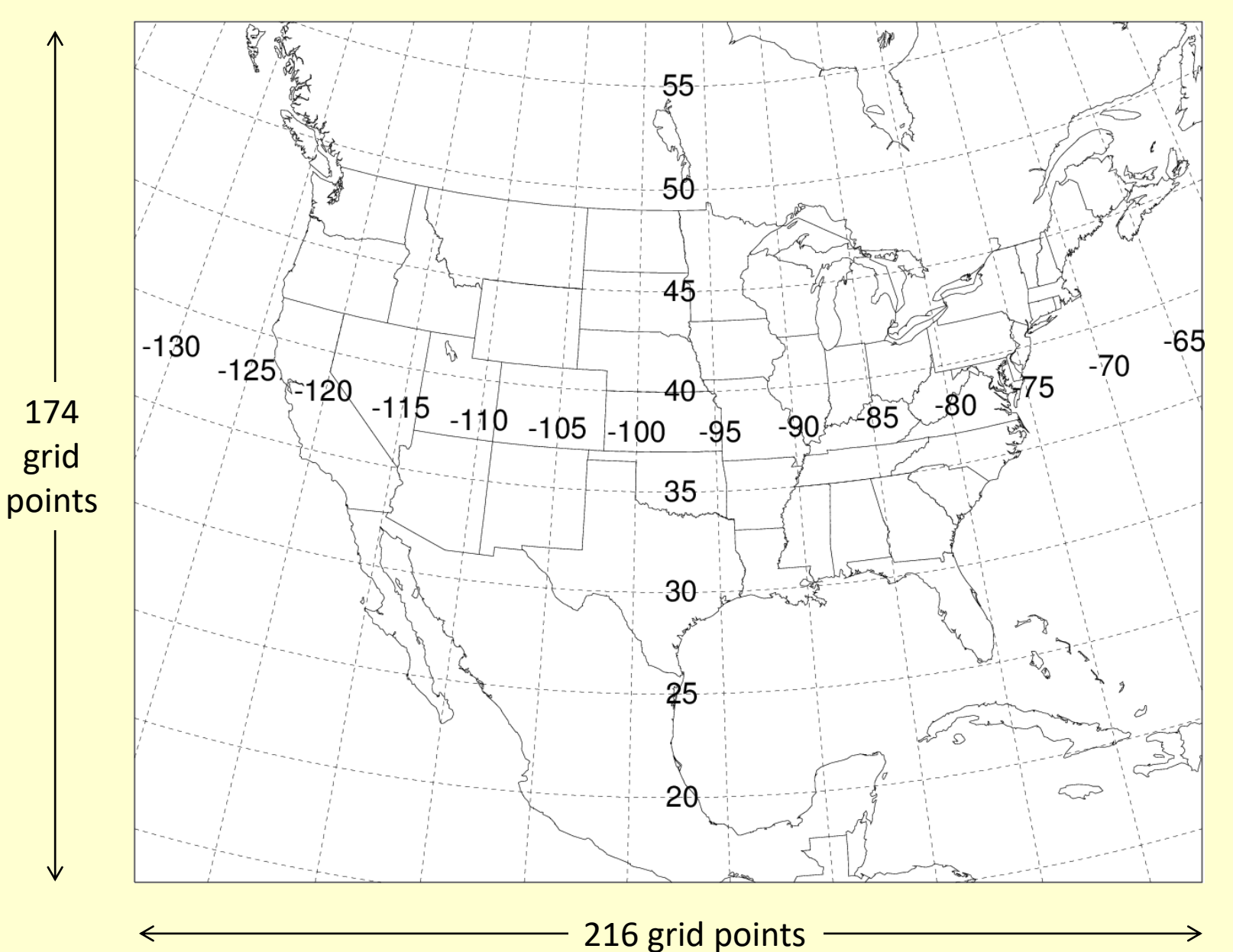

Horizontal spacing ~27 km 35 vertical levels Data every hour Each file is for one day (~210 MB per file)

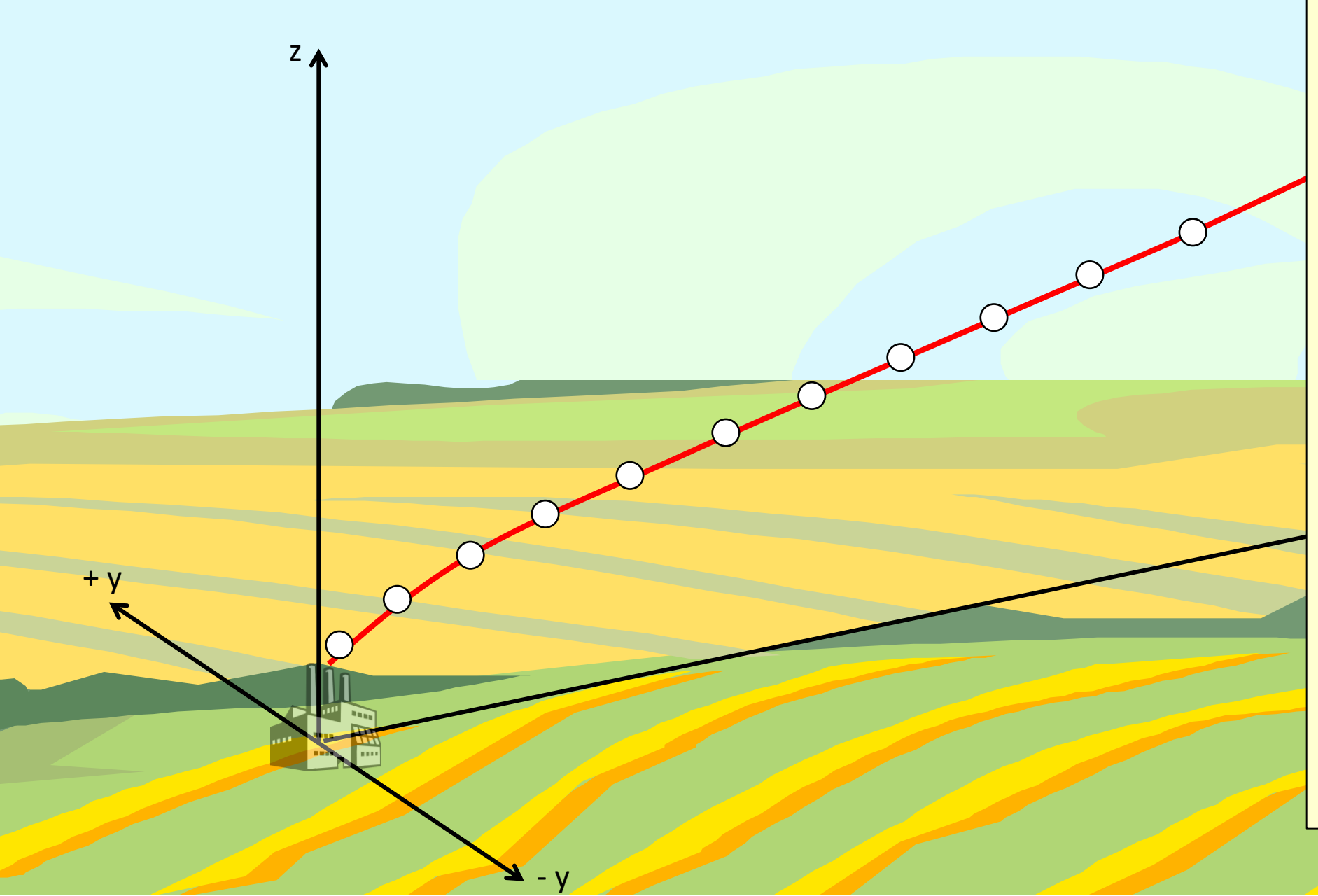

#### **Trajectory**

- **The simulated movement in the atmosphere of one "computational particle" is called a Trajectory**
	- 3-dimensional movement (x, y, and z)
	- !!<br>|-• If you started the trajectory at different times, it would go in different directions, depending on which way the wind was blowing
	- think of this as the center line of a plume of pollutants emitted from a source

 $\mathscr Q$  Hysplit

April 2020 Release (Version 5.0.0)

 $\overline{\phantom{0}}$ 

 $\Box$ 

 $\times$ 

#### HYSPLIT Graphical User Interface setup for Trajectory Simulation

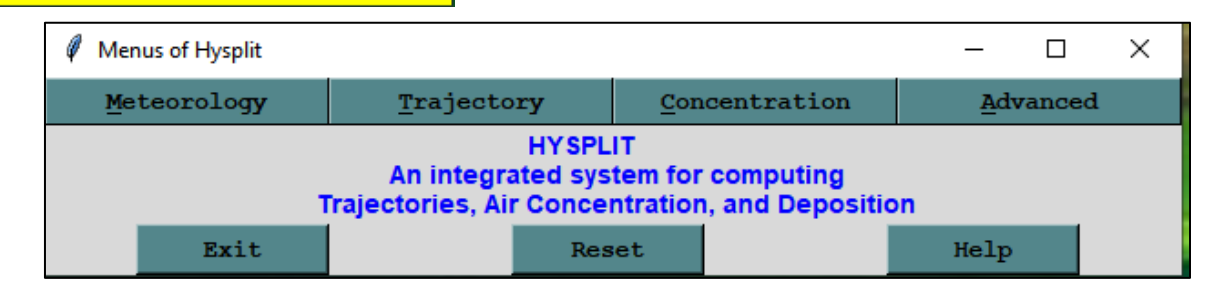

Trajectory

Quick Start

Setup Run

Run Model

Utilities

Special Runs

Display

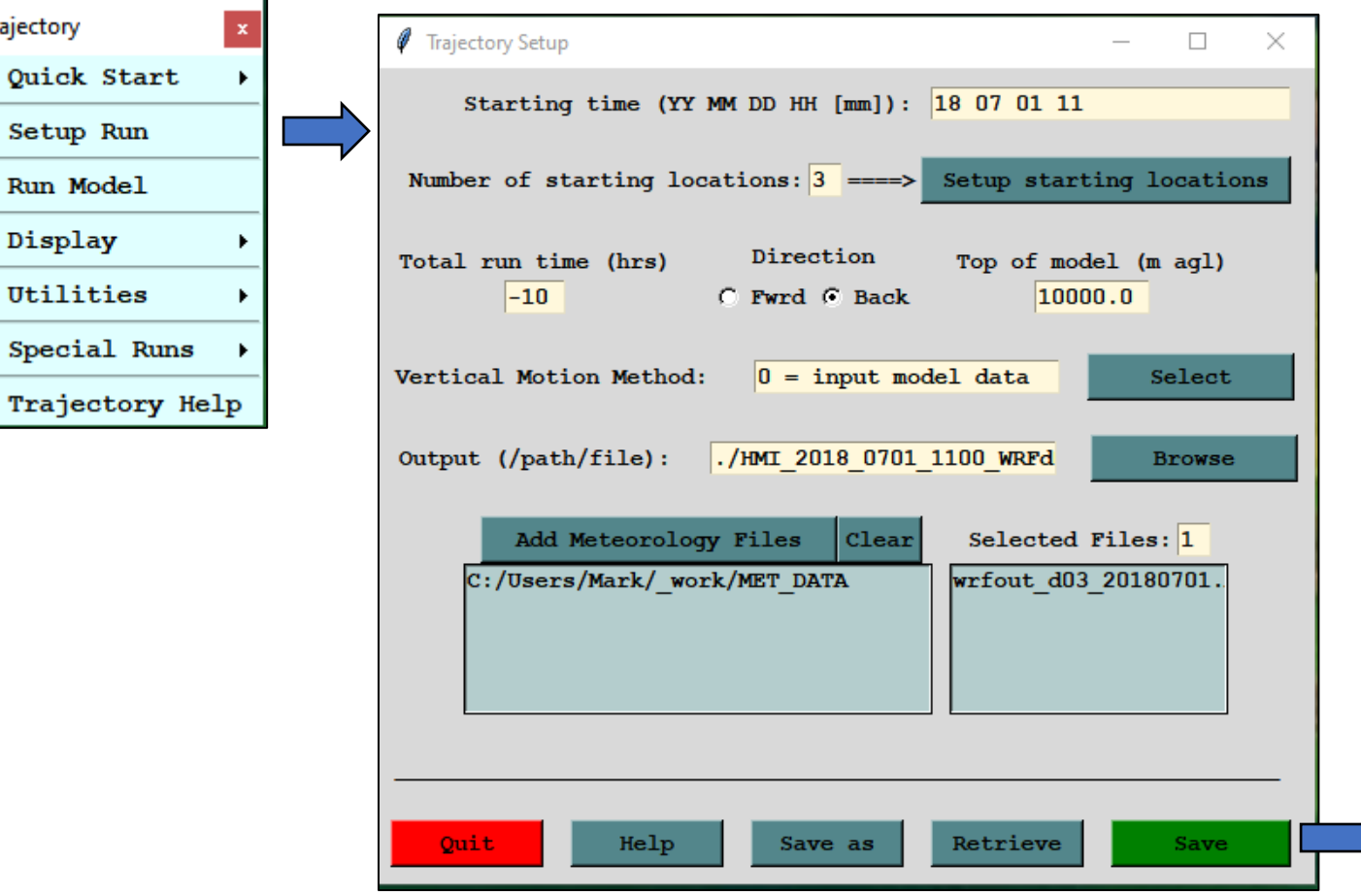

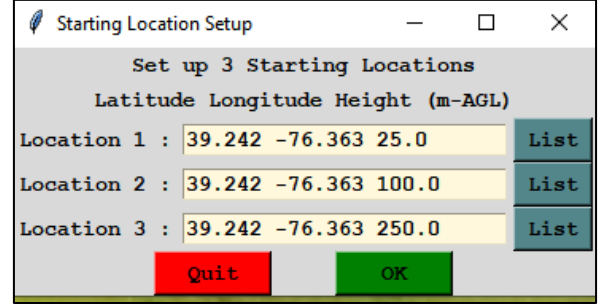

When you hit "save", the Graphical User Interface writes a CONTROL file to the hysplit\working directory

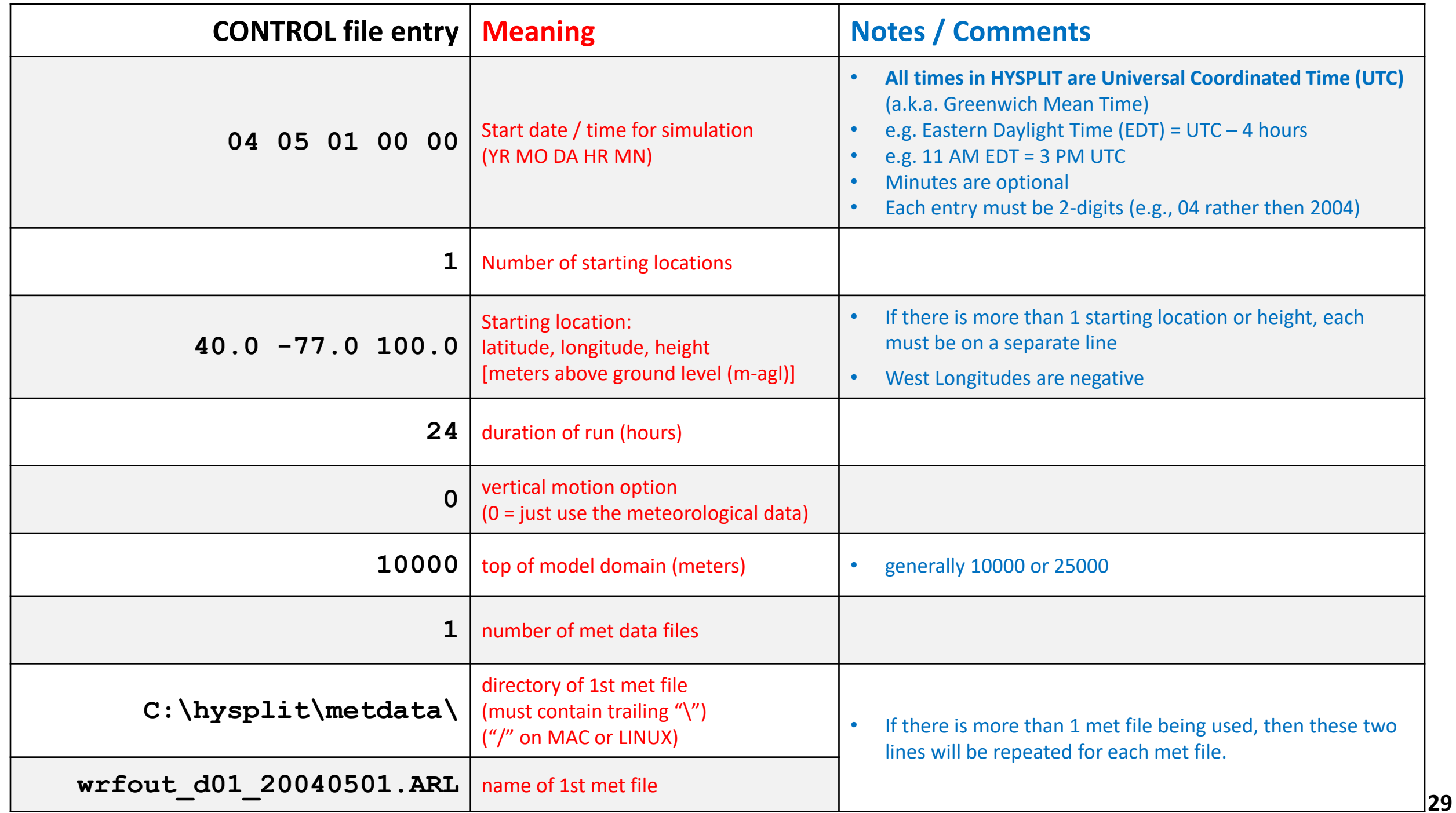

Example of simple CONTROL file for a trajectory model run

```
04 05 01 00 00
1
40.0 -77.0 100.0
24
0
10000
1
C:\hysplit\metdata\
wrfout_d01_20040501.ARL
```
#### HYSPLIT Trajectory Model (hyts\_std.exe) Is there a CONTROL file in the directory you are running the model from? • **NO**  $\rightarrow$  model stops immediately • **YES**  $\rightarrow$  model tries to read CONTROL file to get required run parameters Is the CONTROL file properly constructed, e.g., all expected lines present in the correct order, etc? • **NO**  $\rightarrow$  model stops with error message (...can be hard to understand) • **YES**  $\rightarrow$  model starts to run Can the model find the met data file(s) you specified in the CONTROL file?  $\mathsf{NO} \rightarrow \mathsf{model}$  stops with error message (cannot find file...)  $YES \rightarrow$  model continues Does your starting location and time fit within the domain of the met data file?  $NO \rightarrow$  model stops with error message  $YES \rightarrow$  model starts to simulate the trajectory **CONTROL file**  • **Required for HYSPLIT to run** • Must be an ascii-text file If you are having a problem with your run, look at the CONTROL file. If you are trying to get someone to help you figure out what happened or what went wrong, you will need to send them the CONTROL file

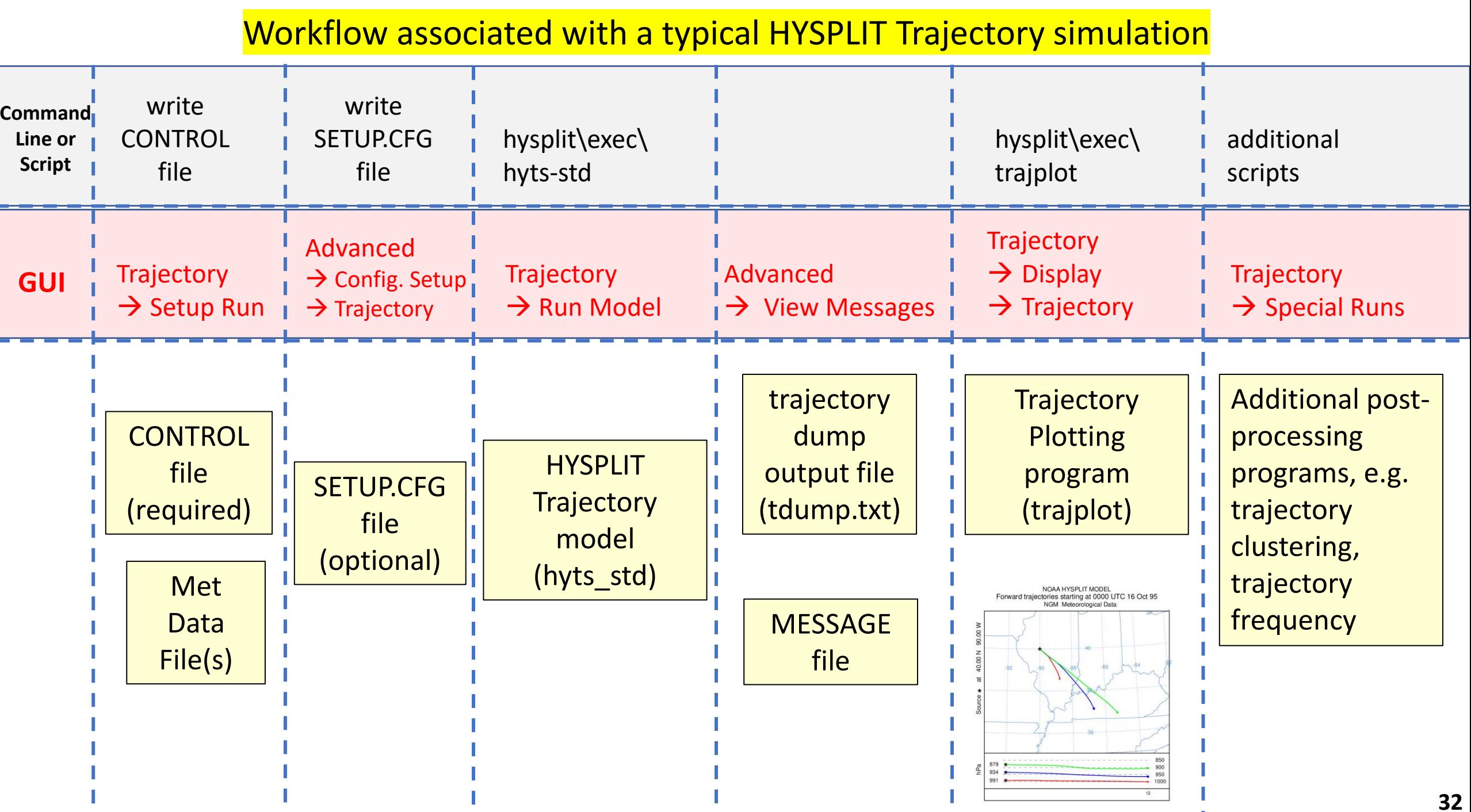

 $\mathbb{R}^n$ 

 $\mathbb{R}^n$ 

**The Contract** 

the property of the con-

- **1. [Basic parameters](https://www.ready.noaa.gov/hysplitusersguide/S310.htm) (Trajectory or Concentration)**
- Start date / time for simulation (YR MO DA HR MN)
- Number of starting locations
- For each starting location: latitude, longitude, height
- duration of run (hours)
- vertical motion option (0=data)
- top of model domain (m)
- number of met data files
- for each met file:
	- directory for file
	- name of file

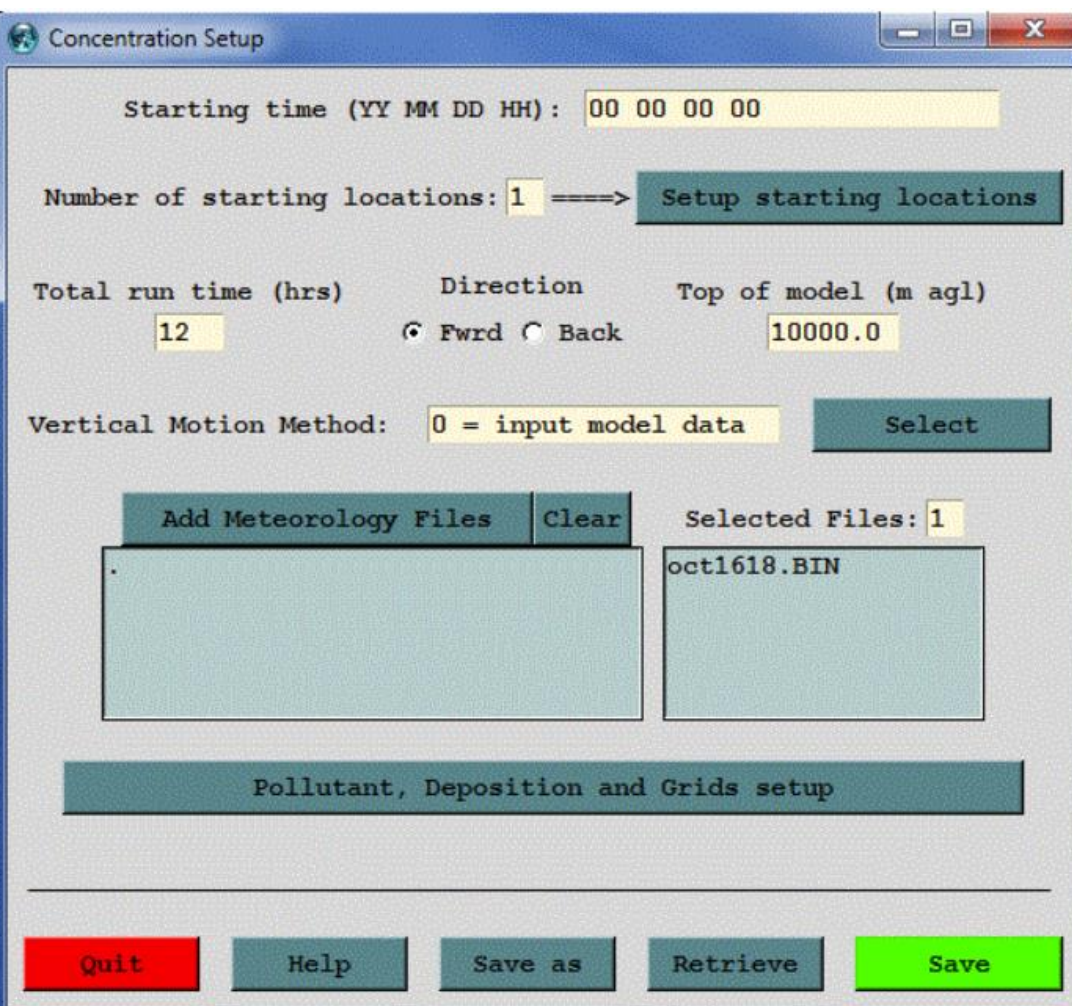

- **2. [Emission parameters](https://www.ready.noaa.gov/hysplitusersguide/S312.htm)**
- number of different pollutants
- for each pollutant:
	- pollutant 4-character identification name
	- emissions rate (per hour)
	- hours of emissions
	- release start time

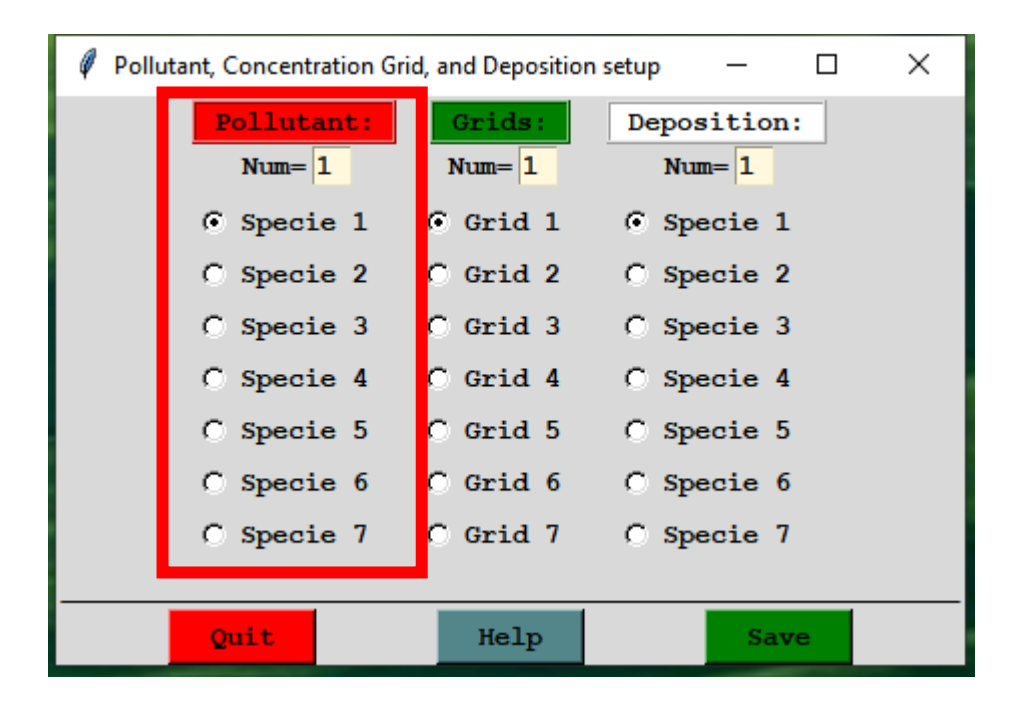

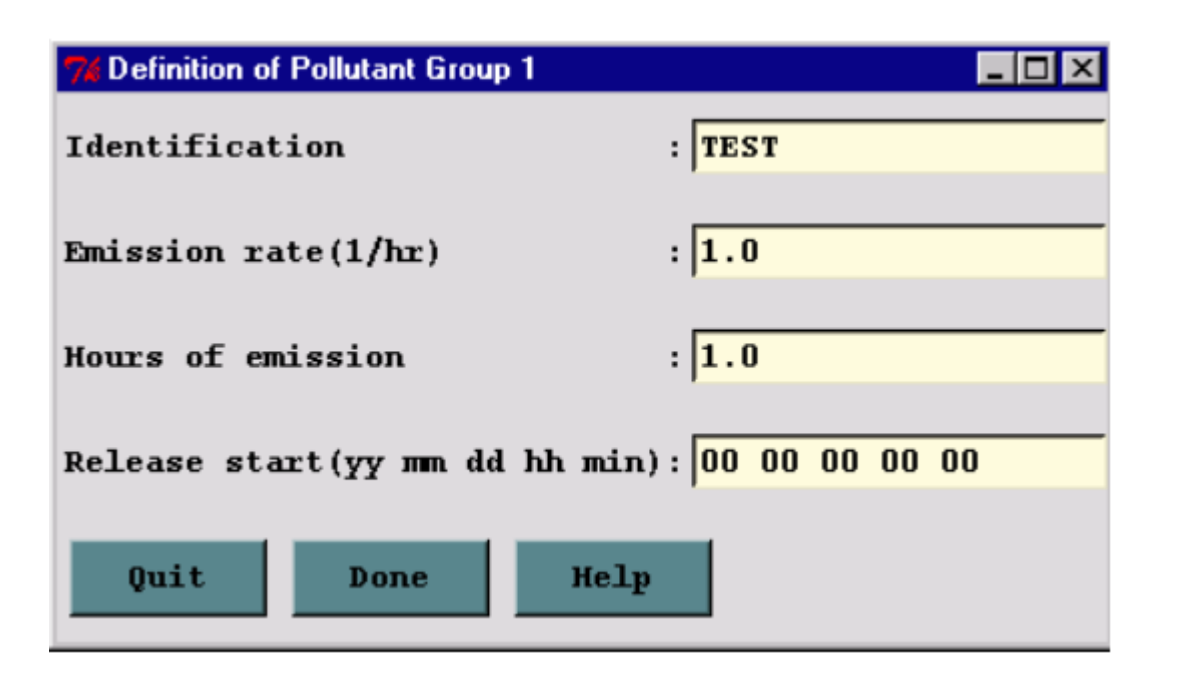

#### **3. [Concentration Grids](https://www.ready.noaa.gov/hysplitusersguide/S313.htm)**

- Number of concentration grids
- For each grid:
	- center (Lat Long)
	- grid spacing (degrees) (Lat Long)
	- grid span (degrees) (Lat Long)
	- directory for grid output file
	- name of grid output file
	- number of vertical levels
	- height of level (m-agl)
	- sampling start time
	- sampling end time
	- sampling interval (type, hour, minute)

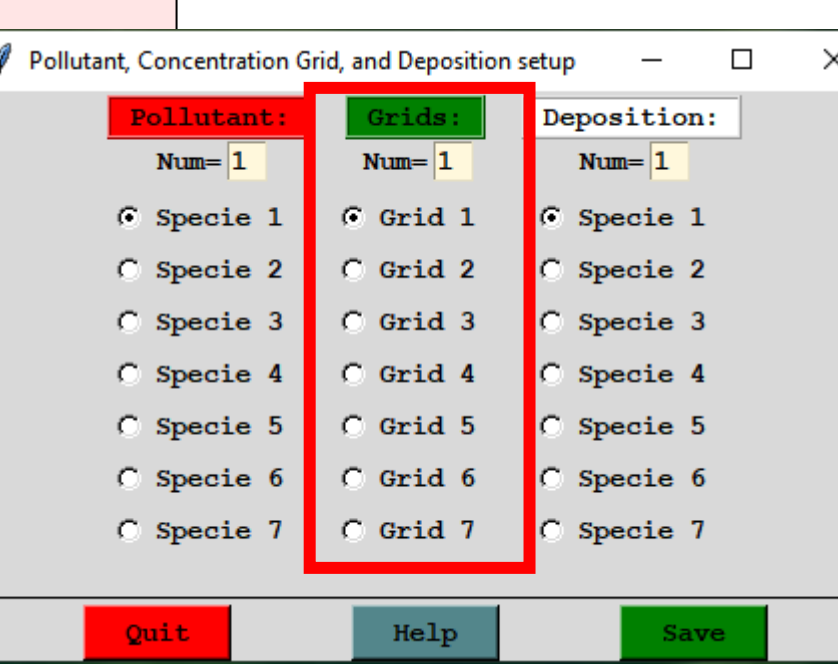

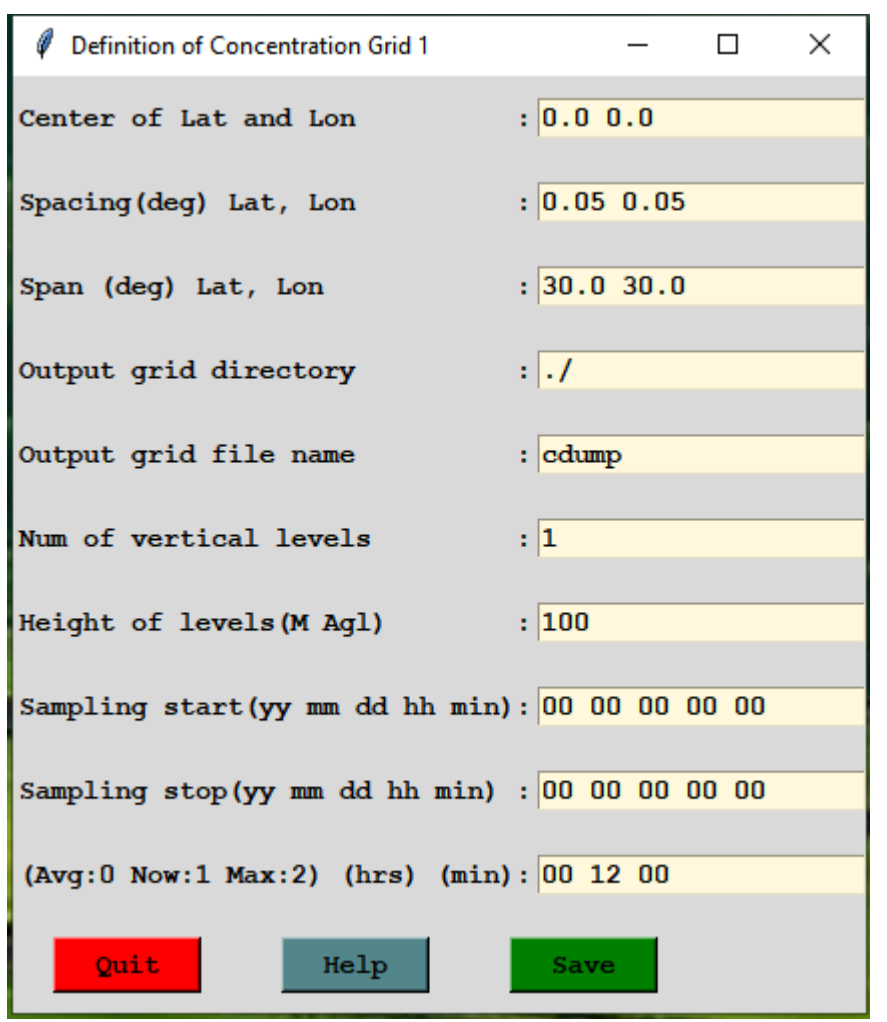

#### **4. [Deposition parameters](https://www.ready.noaa.gov/hysplitusersguide/S314.htm)**

- number of pollutants depositing
- for each depositing pollutant:
	- particle diameter, density and shape
	- Deposition velocity (m/s), Pollutant molecular weight (Gram/Mole), Surface Reactivity Ratio, Diffusivity Ratio, Effective Henry's Constant
	- Wet Removal: Actual Henry's constant, In -cloud (GT 1 =L/L; LT 1 =1/s), Below cloud  $(1/s)$
	- radioactive decay half-life (days)
	- pollutant resuspension (1/m)

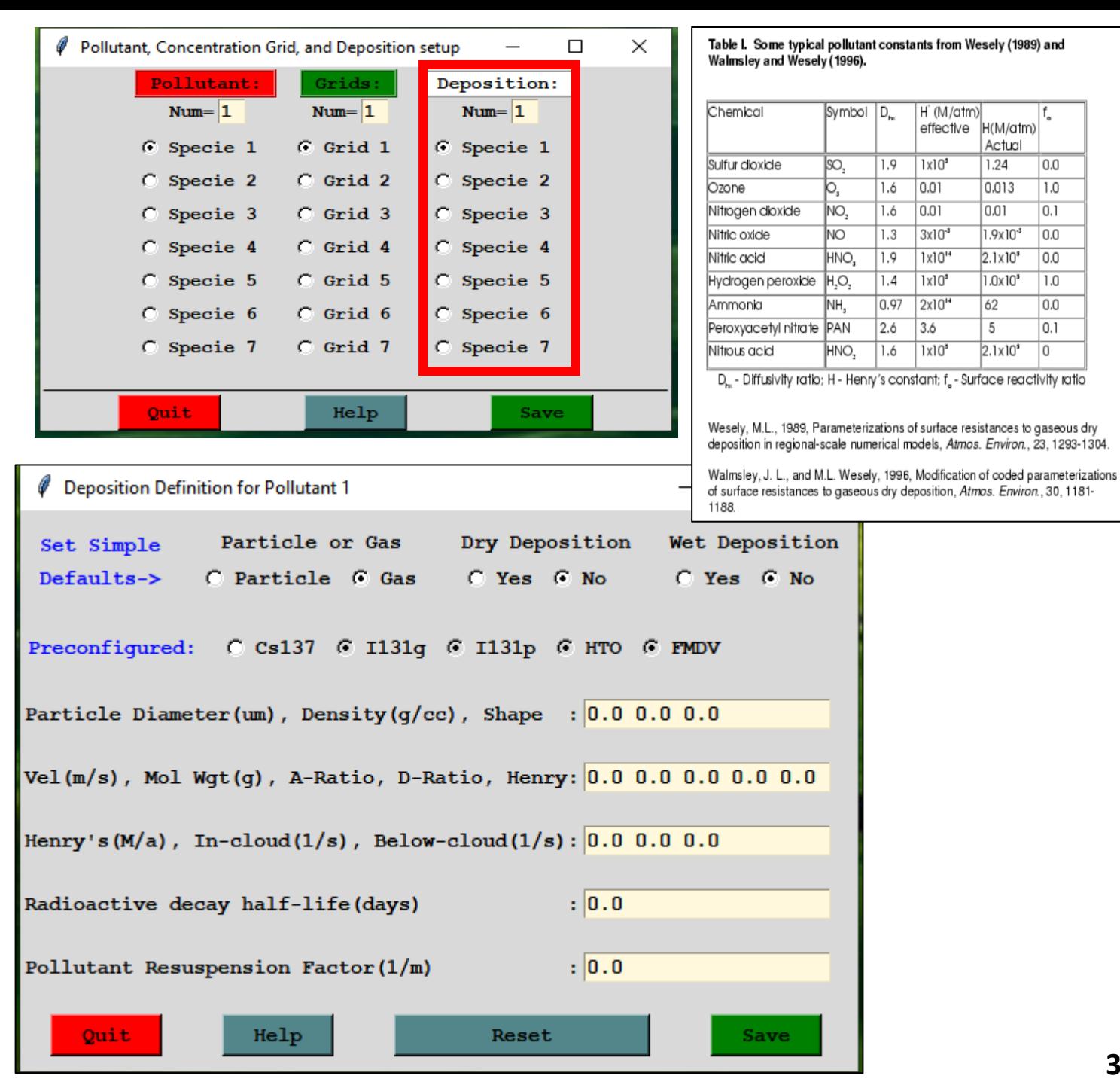

- **1. [Basic parameters](https://www.ready.noaa.gov/hysplitusersguide/S310.htm) (Trajectory or Concentration)**
- Start date / time for simulation (YR MO DA HR MN)
- Number of starting locations
- For each starting location: latitude, longitude, height
- duration of run (hours)
- vertical motion option (0=data)
- top of model domain (m)
- number of met data files
- for each met file:
	- directory for file
	- name of file

*Note that turning on deposition will result in the removal of mass and the corresponding reduction in air concentration, the deposition will not be available in any output unless height "0" is defined as one of the concentration grid levels.*

- **3. [Concentration Grids](https://www.ready.noaa.gov/hysplitusersguide/S313.htm)**
- Number of concentration grids
- For each grid:
	- center (Lat Long)
	- grid spacing (degrees) (Lat Long)
	- grid span (degrees) (Lat Long)
	- directory for grid output file
	- name of grid output file
	- number of vertical levels
	- height of level (m-agl)
	- sampling start time
	- sampling end time
	- sampling interval (type, hour, minute)
- **2. [Emission parameters](https://www.ready.noaa.gov/hysplitusersguide/S312.htm)**
- number of different pollutants
- for each pollutant:
	- pollutant 4-character identification name
	- emissions rate (per hour)
	- hours of emissions
	- release start time

#### **4. [Deposition parameters](https://www.ready.noaa.gov/hysplitusersguide/S314.htm)**

- number of pollutants depositing
- for each depositing pollutant:
	- particle diameter, density and shape
	- Deposition velocity (m/s), Pollutant molecular weight (Gram/Mole), Surface Reactivity Ratio, Diffusivity Ratio, Effective Henry's Constant
	- Wet Removal: Actual Henry's constant, In-cloud (GT  $1 = L/L$ ; LT  $1 = 1/s$ ), Belowcloud  $(1/s)$
	- radioactive decay half-life (days)
	- pollutant resuspension (1/m)

#### [SETUP.CFG file structure](https://www.ready.noaa.gov/hysplitusersguide/S440.htm)

#### GUI: Advanced  $\rightarrow$  Configuration Setup  $\rightarrow$  Concentration

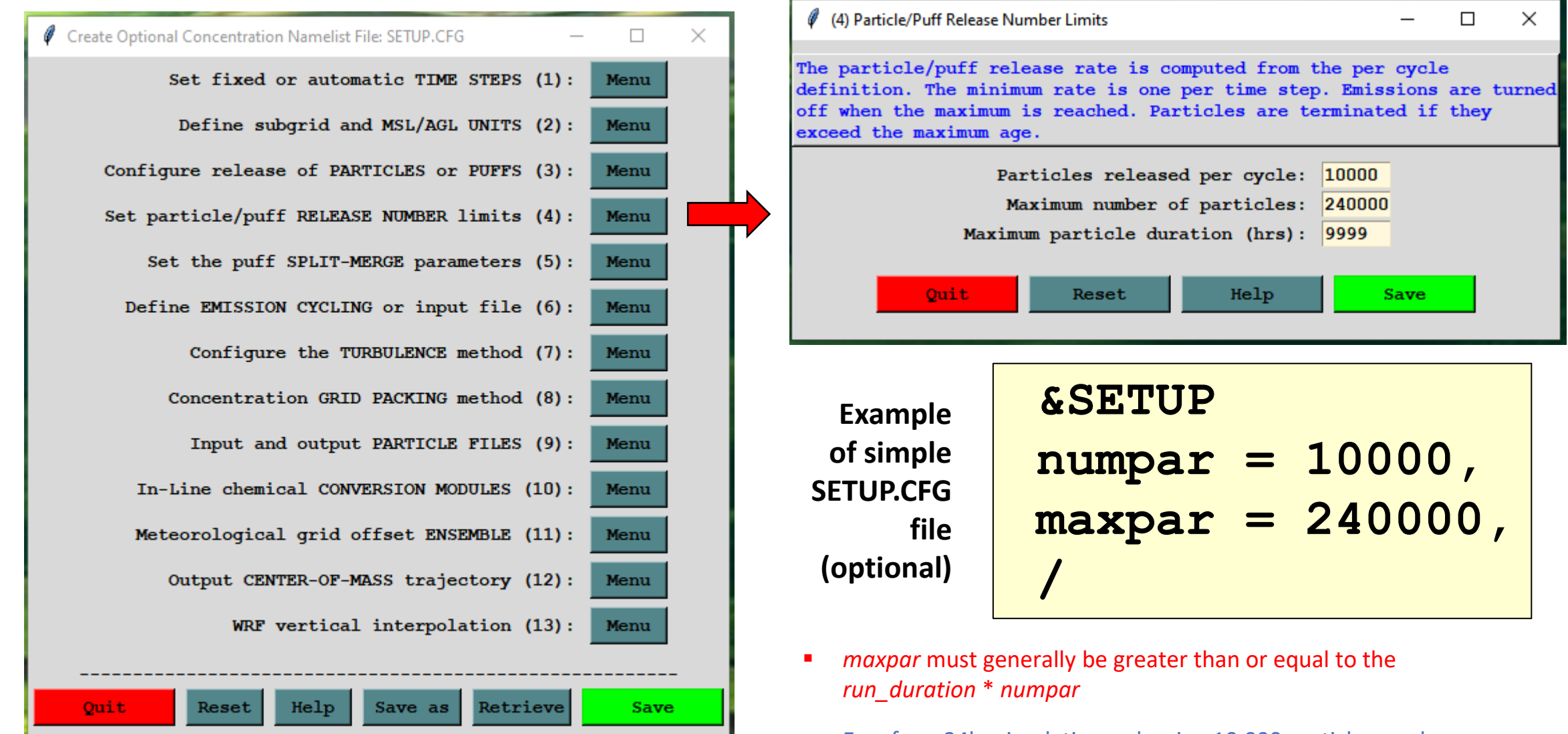

■ E.g., for a 24hr simulation, releasing 10,000 particles per hour, you need a maximum number of particles of 240,000

#### Workflow associated with a typical HYSPLIT Concentration simulation

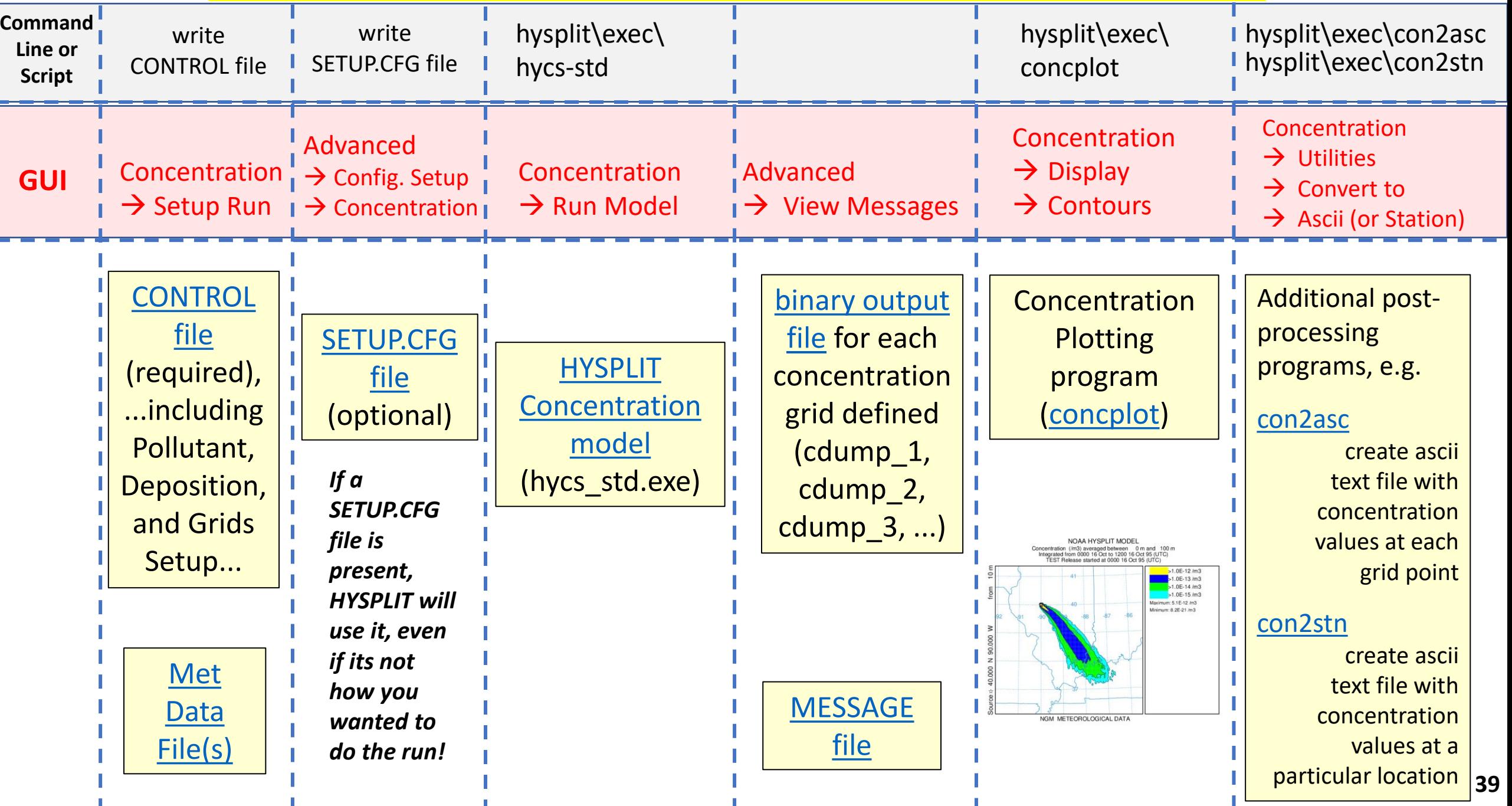

## **HYSPLIT Tips and Tricks**

- **CONTROL file**: Look at this file if you are having a problem sometimes you can see obvious errors
- **GUI**: When you are using the GUI, most input and output files will be in **hysplit\working\**
- **Scripts**: usually create a new working directory, e.g., **hysplit\working\_Workshop\**
- **Met File(s)**: Correct directory and name; encompass time & spatial domain of your desired simulation
- **Ascii text**: [CONTROL](https://www.ready.noaa.gov/hysplitusersguide/S310.htm), [SETUP.CFG](https://www.ready.noaa.gov/hysplitusersguide/S410.htm), [MESSAGE,](https://www.ready.noaa.gov/hysplitusersguide/S443.htm) [TDUMP files](https://www.ready.noaa.gov/hysplitusersguide/S263.htm) (trajectory output files), scripts
- **Binary**: [Met data files,](https://www.ready.noaa.gov/hysplitusersguide/S140.htm) [CDUMP files](https://www.ready.noaa.gov/hysplitusersguide/S363.htm) (concentration output files)
- **Options**: Not all available from GUI; can type executable name from command line to see options
- **Met data archives**: <https://www.ready.noaa.gov/archives.php>
- **Many other HYSPLIT programs** in the HYSPLIT exec directory (e.g., met data analysis programs); some are available in the GUI, but not all
- **Graphics**: HYSPLIT has some graphical capabilities including some new Python graphics but you can also display your model outputs using other graphics platforms (Google Earth, GIS, python, Matlab...)
- **Numerical Experiments**:
	- o Do you have enough particles in your simulation? Increase the number and see if your answers change. Keep increasing until the answers level off. The finer the grid you use, the more particles you need.
	- o Do the same simulation with different met data sets to evaluate sensitivity to met data uncertainties
	- o And you can do other sensitivity tests for other parameters

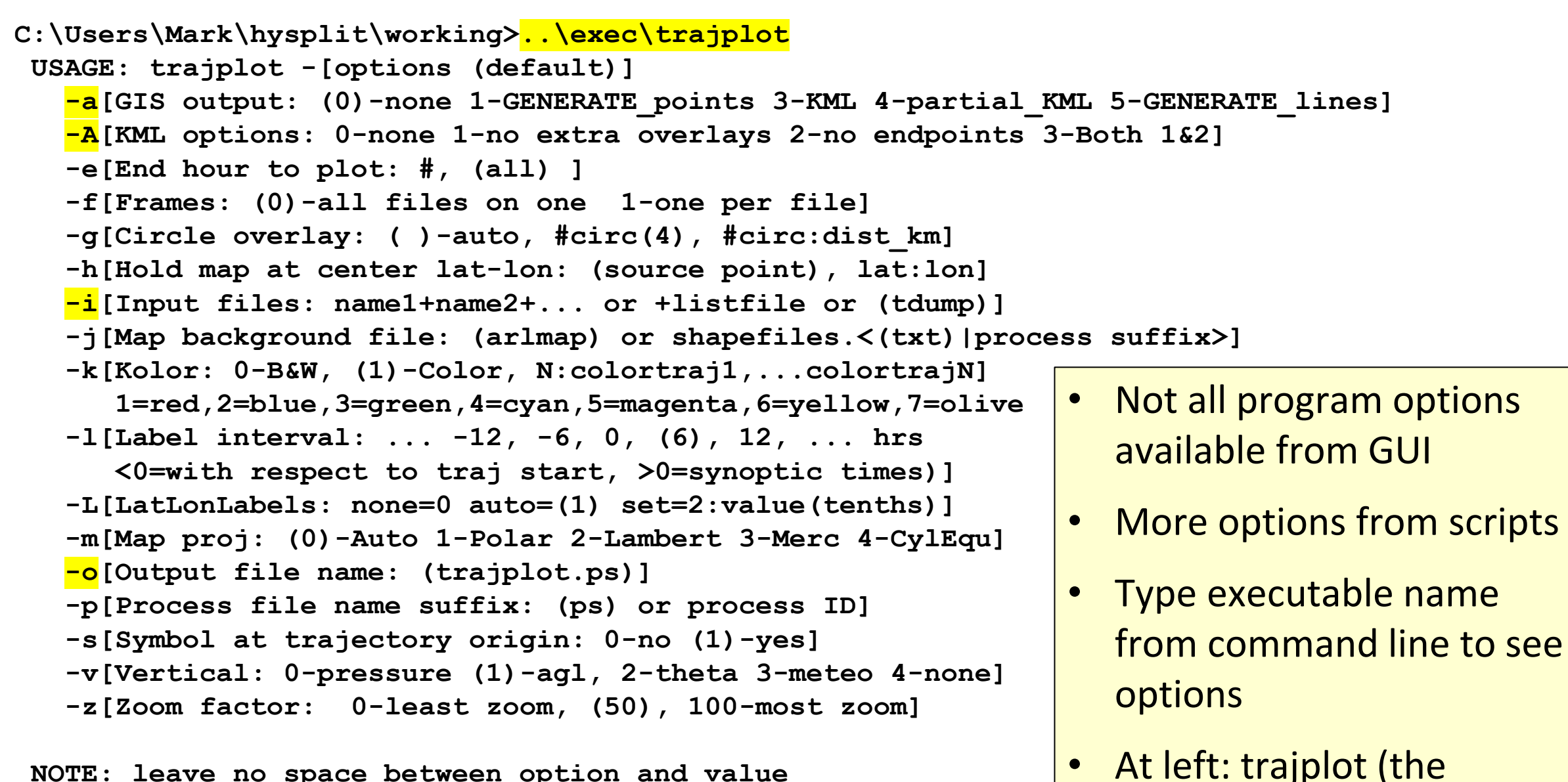

**NOTE: leave no space between option and value**

trajectories) EXAMPLE: **trajplot –itdump.txt –oFIRE –a3 –A3**

program that plots

Many programs in the HYSPLIT exec directory (e.g., met data analysis programs); some in GUI, but not all

C:\Users\Mark\hysplit\working>dir ..\exec /w<br>Volume in drive C is OS Volume Serial Number is 74AE-B69A

Directory of C:\Users\Mark\hysplit\exec

#### The programs underlined in red have been mentioned today

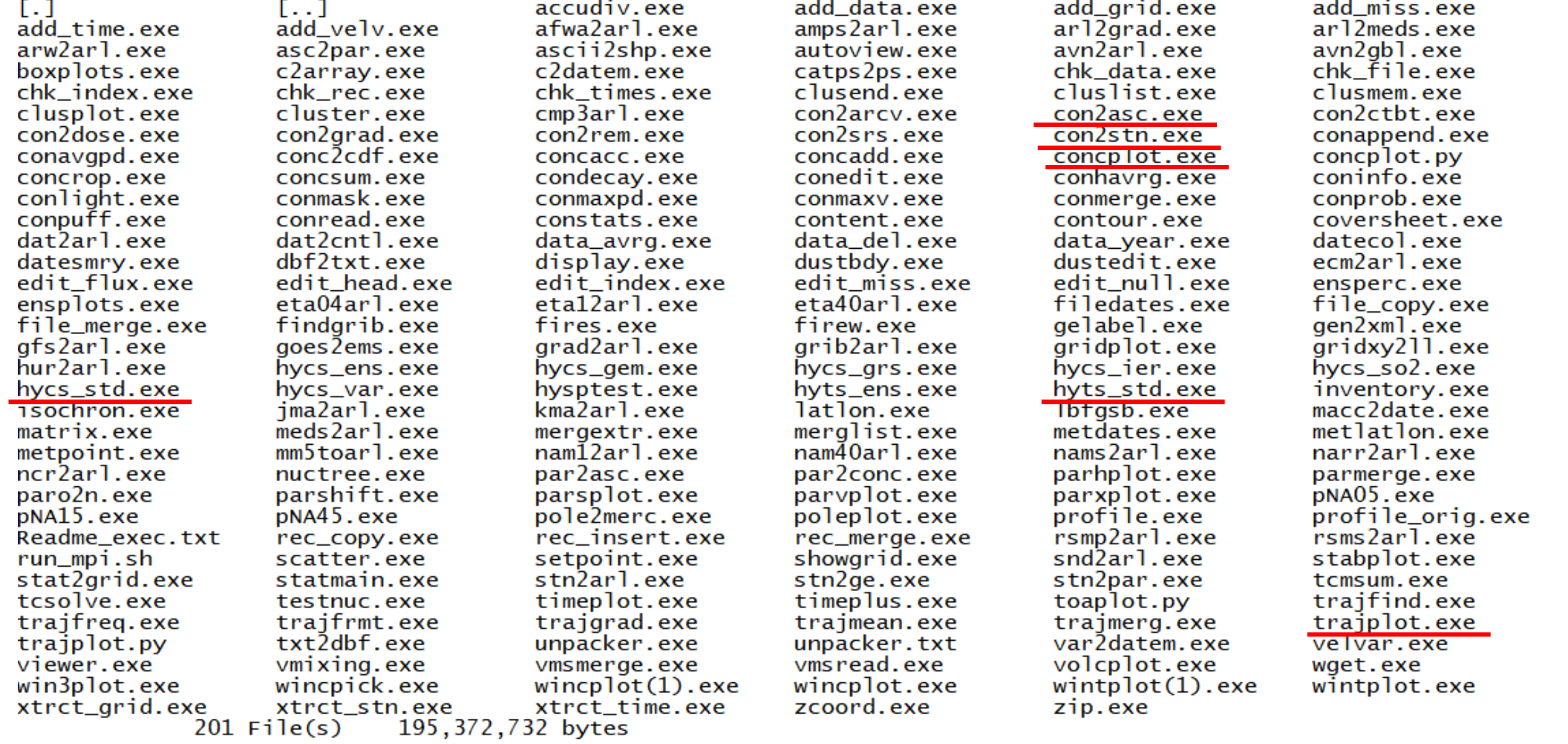

## **HYSPLIT Documentation and Learning Resources**

- [HYSPLIT Tutorial](https://www.ready.noaa.gov/HYSPLIT_Tutorials.php): detailed instructions on using the GUI + example scripts; can be run online or downloaded to local computer
- The GUI is a great way to learn HYSPLIT
	- o even experienced users use it when trying something new
	- o can create a run in the GUI, and then look at associated input/output files to tell you how to to create a script to do similar simulations
	- o you can do some relatively complicated procedures (e.g., trajectory clustering)
- HYSPLIT Users Guide: [online](https://www.ready.noaa.gov/hysplitusersguide/) (and also in hysplit/documents directory)
- Download HYSPLIT and other resources: <https://www.ready.noaa.gov/HYSPLIT.php>
- [HYSPLIT Cheat Sheet](https://www.ready.noaa.gov/documents/ppts/Cheat_Sheet_2020.pdf)
- Model Overview: <https://www.arl.noaa.gov/hysplit/hysplit/>
- Equations: [https://www.arl.noaa.gov/wp\\_arl/wp-content/uploads/documents/reports/arl-224.pdf](https://www.arl.noaa.gov/wp_arl/wp-content/uploads/documents/reports/arl-224.pdf)
- HYSPLIT Forum: <https://hysplitbbs.arl.noaa.gov/>
- HYSPLIT FAQ's: <https://www.arl.noaa.gov/hysplit/hysplit-frequently-asked-questions-faqs/>
- Recent HYSPLIT Training Workshop: [https://www.ready.noaa.gov/register/HYSPLIT\\_hyagenda.php](https://www.ready.noaa.gov/register/HYSPLIT_hyagenda.php)
- Stein et al., 2015: NOAA's HYSPLIT atmospheric transport and dispersion modeling system, *Bull. Amer. Meteor. Soc*., 96, 2059- 2077, <http://dx.doi.org/10.1175/BAMS-D-14-00110.1>
- Rolph et al., 2017: Real-time Environmental Applications and Display sYstem: READY. *Environmental Modelling & Software*, 95, 210-228, <https://doi.org/10.1016/j.envsoft.2017.06.025>

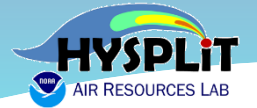

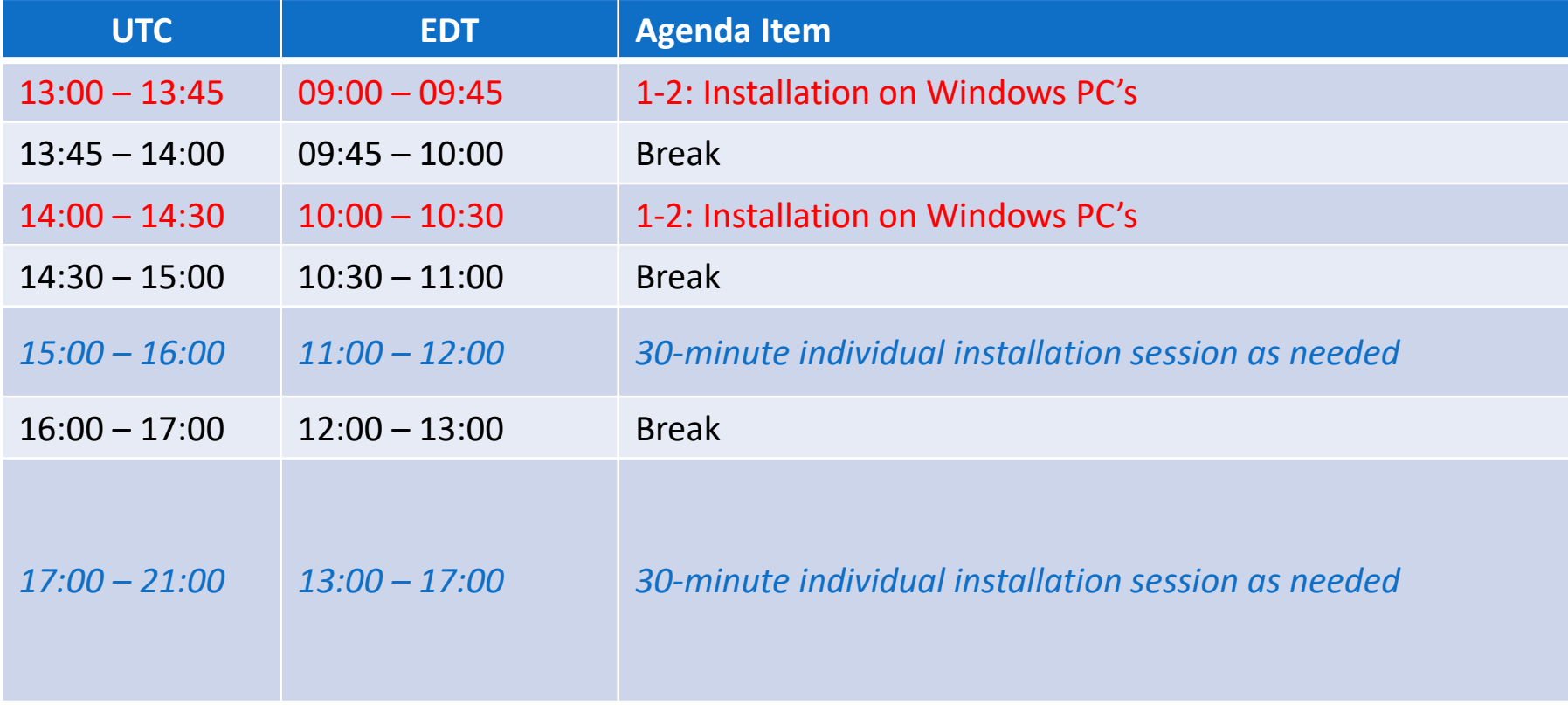

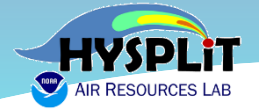

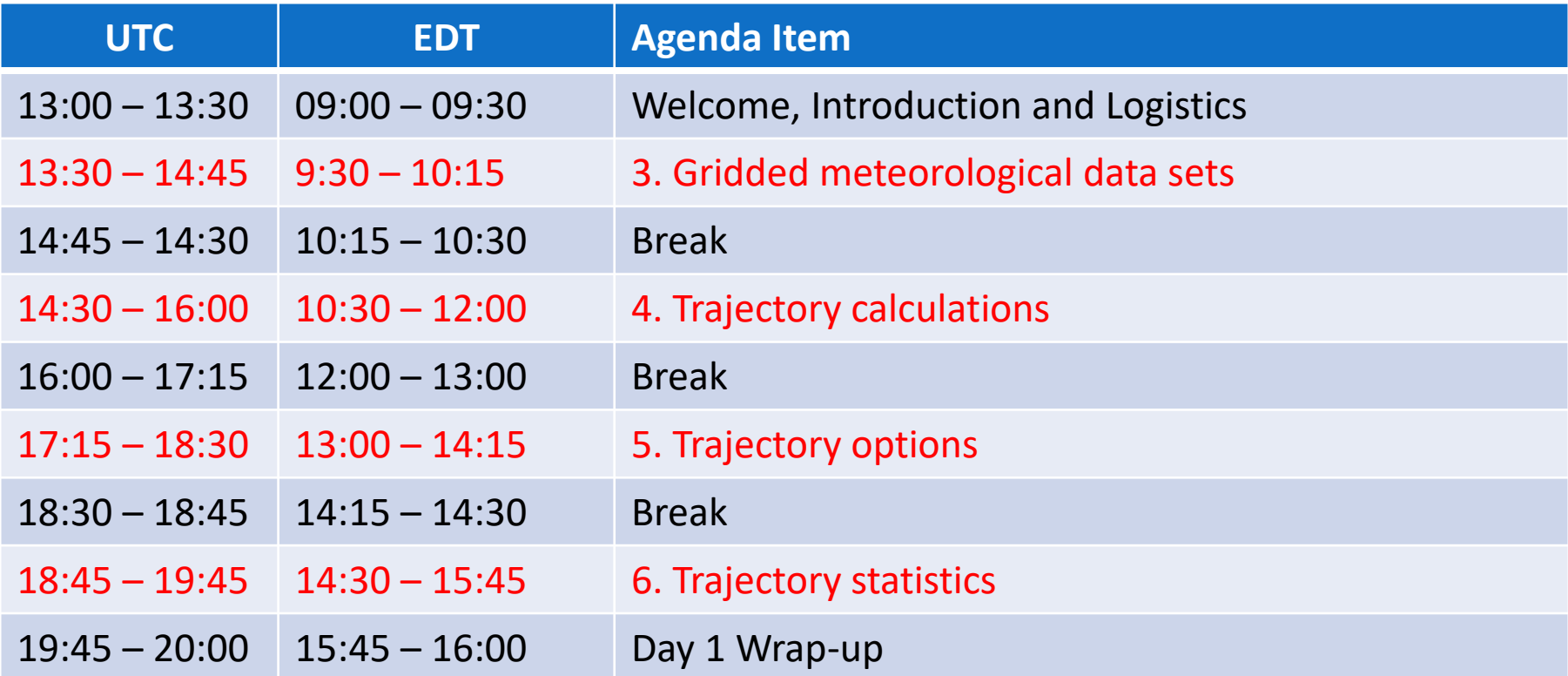

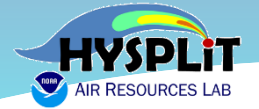

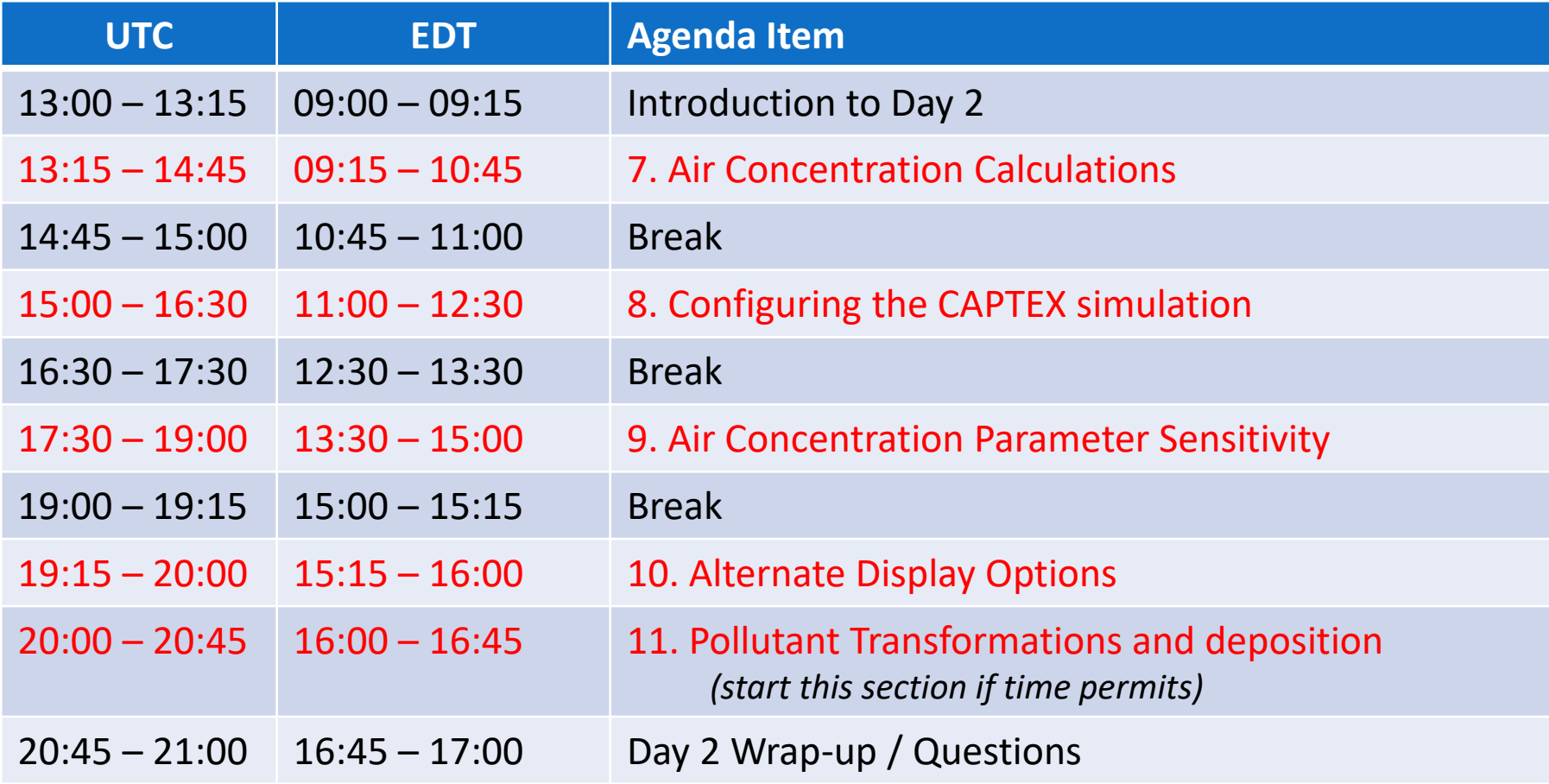

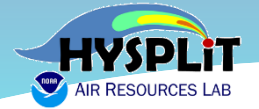

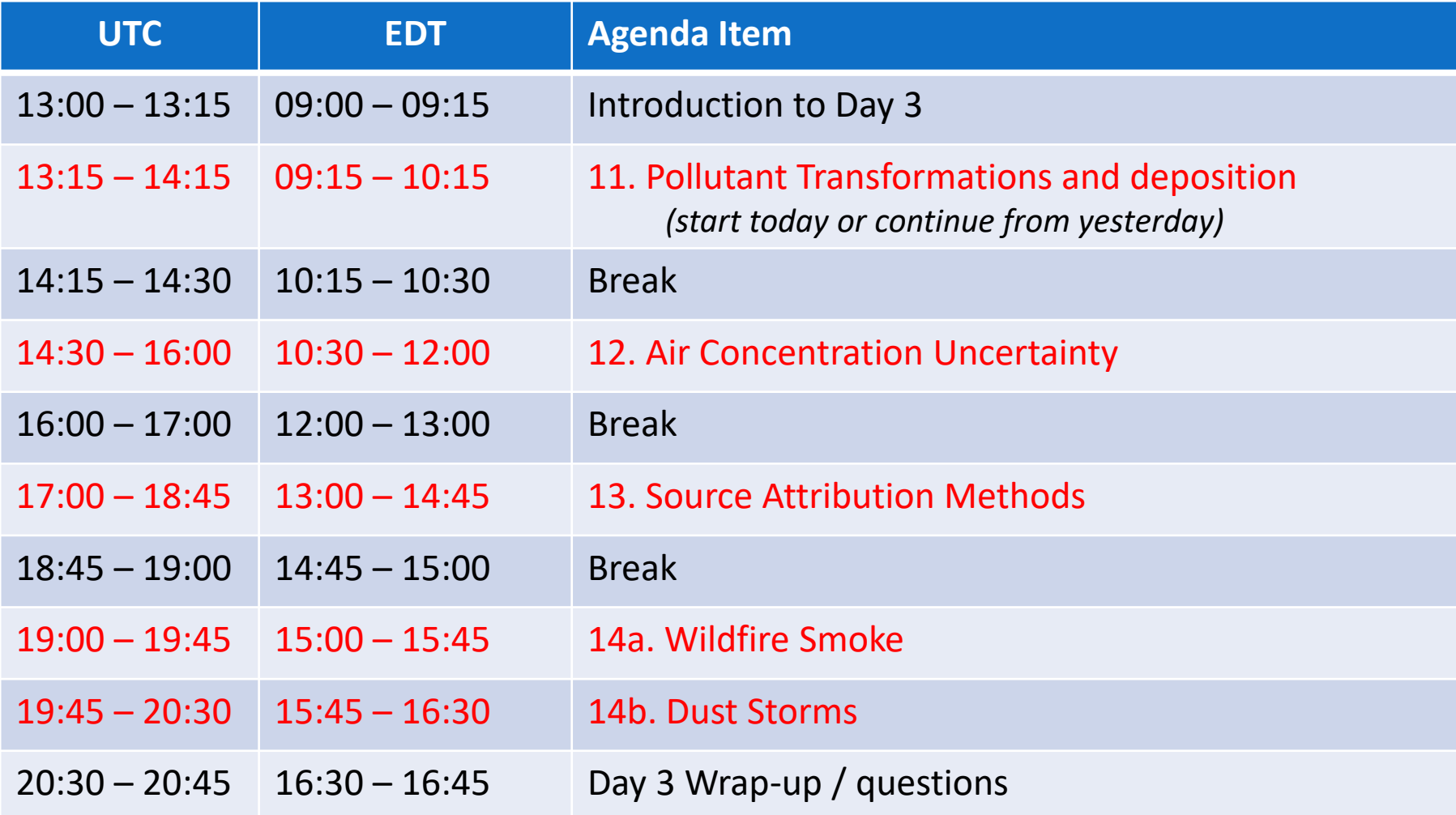

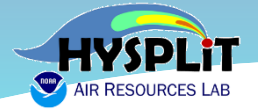

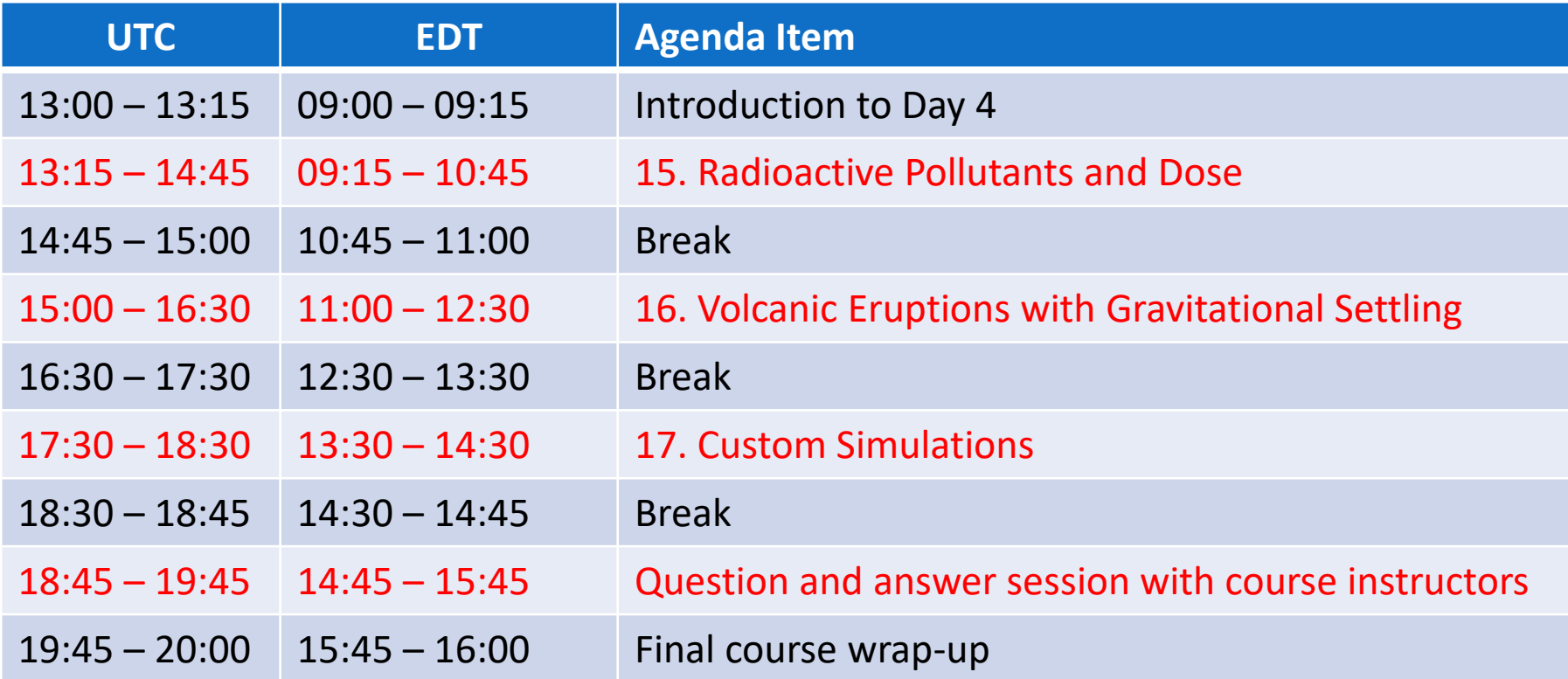